### Fantasy Life™

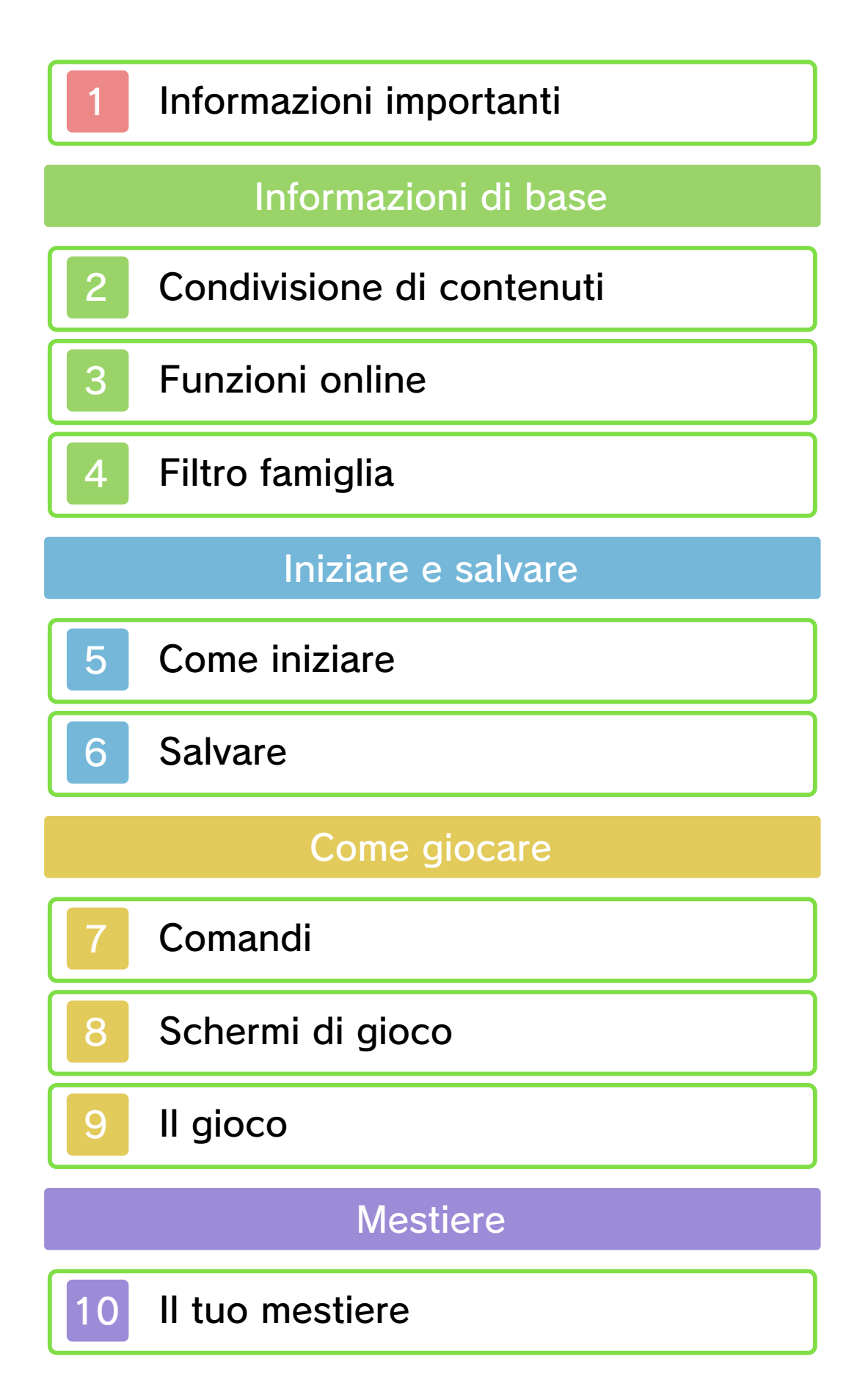

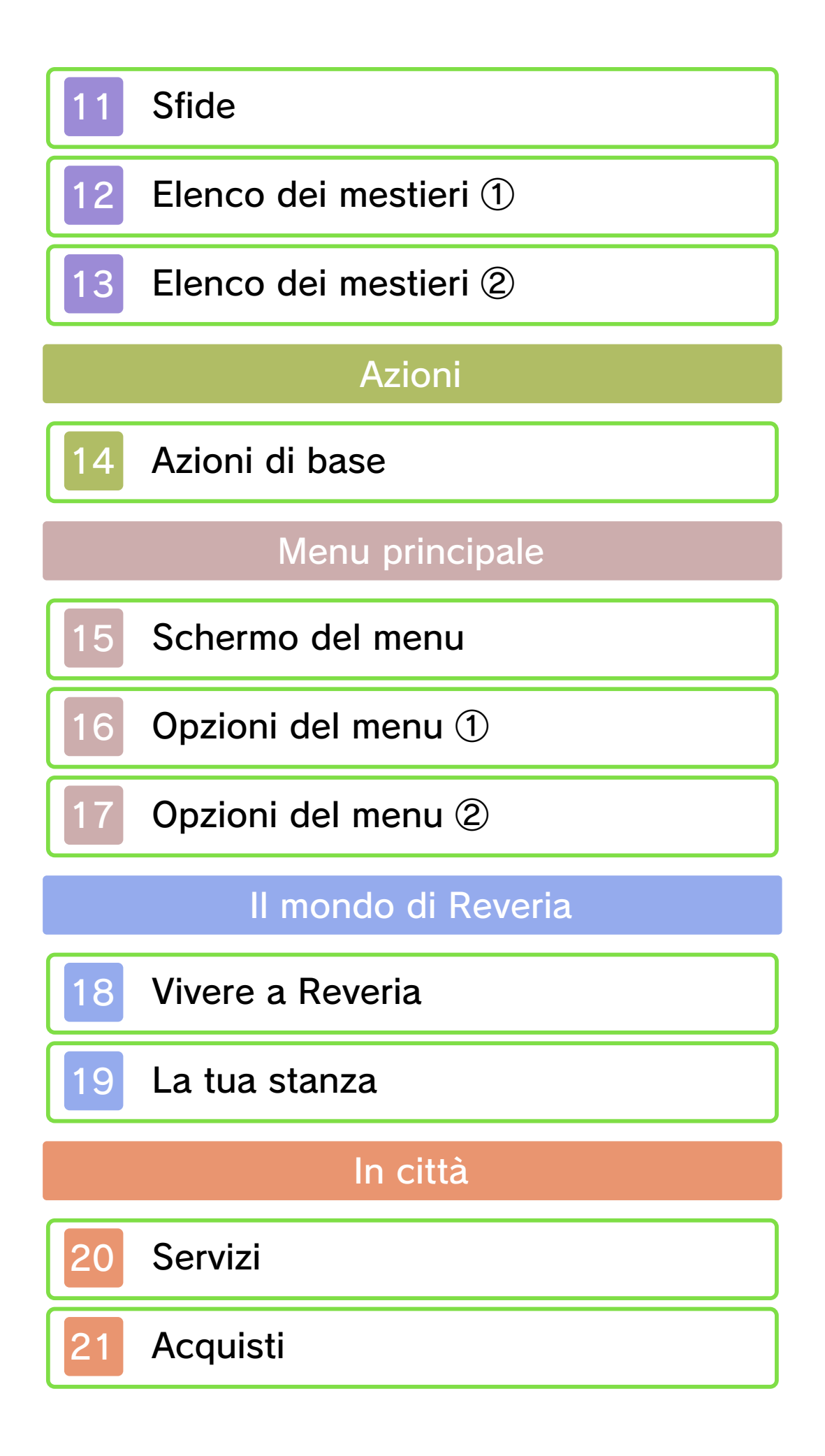

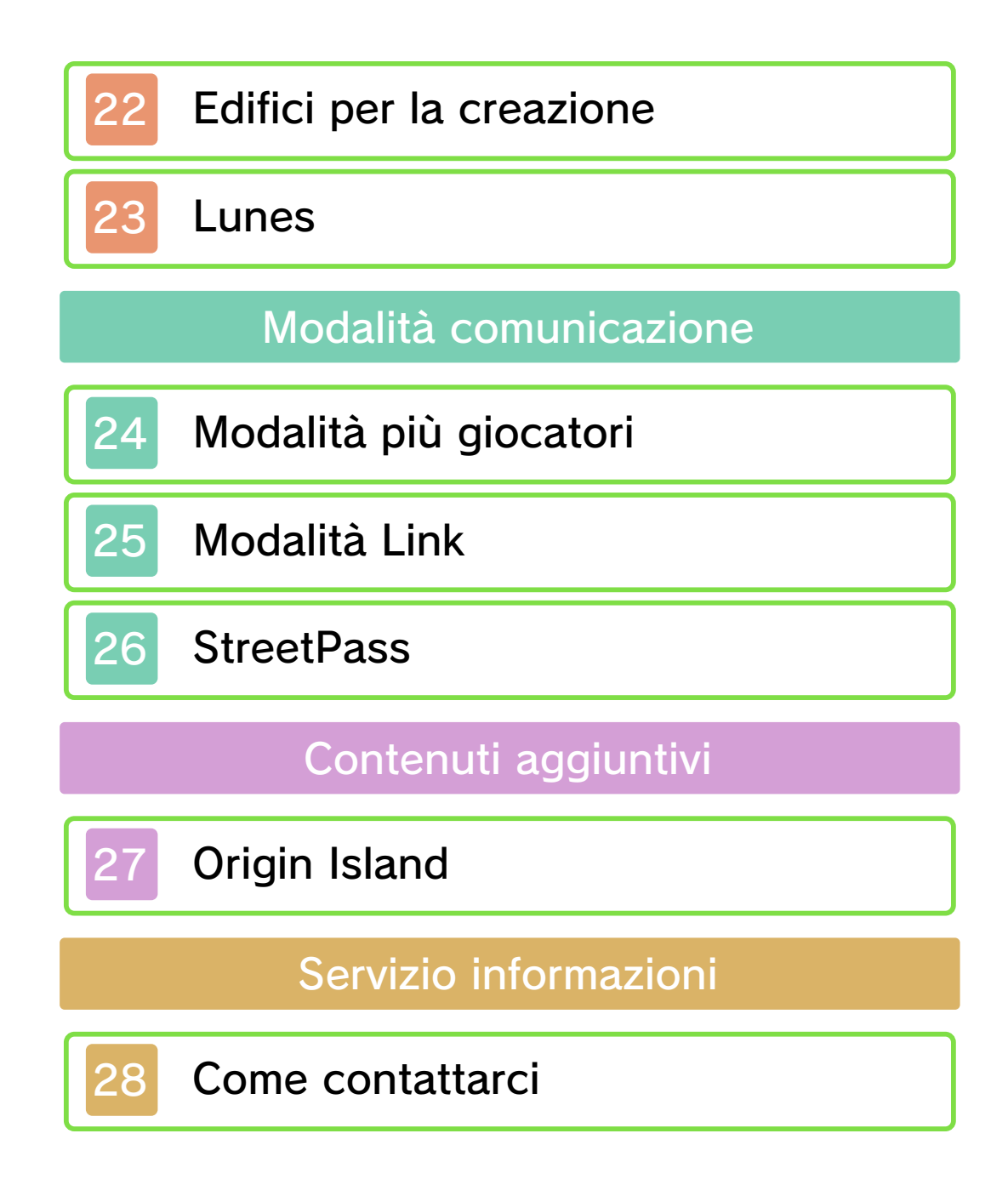

#### 1 Informazioni importanti

Prima di usare questo software, leggi attentamente questo manuale. Se il software verrà usato da bambini piccoli, il manuale dovrà essere letto e spiegato loro da un adulto.

 $\blacklozenge$  Se non altrimenti indicato, in questo manuale il termine "Nintendo 3DS" si riferisce sia alla console Nintendo 3DS™ che alla console Nintendo 3DS™ XL.

 $\blacklozenge$  Se non altrimenti indicato, in questo manuale il termine "Nintendo 3DS" si riferisce anche alla console Nintendo 2DS™, esclusi i riferimenti alle funzioni che fanno uso degli effetti 3D. Usa l'interruttore modalità riposo del Nintendo 2DS per utilizzare le funzioni che si attiverebbero chiudendo la console Nintendo 3DS.

#### A IMPORTANTE

Prima di usare questo software, leggi attentamente le Informazioni per la salute e la sicurezza che si trovano nel menu HOME.

Leggi attentamente anche il manuale di istruzioni della console, in particolar modo la sezione Informazioni per la salute e la sicurezza, prima di usare i software per Nintendo 3DS.

La lingua del software dipende da quella impostata nella console. Questo software ti permette di scegliere fra cinque lingue: inglese, tedesco, francese, spagnolo e italiano. Se la console Nintendo 3DS è già impostata su una di esse, quella sarà la lingua del software. Se, invece, la console è impostata su un'altra lingua, la lingua del software sarà l'inglese. Per maggiori informazioni su come cambiare la lingua, consulta il manuale di istruzioni elettronico delle Impostazioni della console.

#### Classificazione per età

Per informazioni sul sistema di classificazione per età per questo o per altri software, visita il sito del sistema di classificazione in vigore nella tua regione.

www.pegi.info PEGI (Europa):

USK (Germania): www.usk.de

Classification Operations Branch (Australia): www.classification.gov.au

OFLC (Nuova Zelanda): www.classificationoffice.govt.nz

Russia:

minsvyaz.ru/ru/doc/index.php?id\_4= 883

#### Avvertenze generali

Questo software (inclusi la documentazione o i contenuti digitali scaricati o utilizzati unitamente a questo software) è dato in licenza da Nintendo per uso personale e non commerciale sulla console Nintendo 3DS. L'uso dei servizi Internet di questo software è soggetto all'Accordo per l'utilizzo dei servizi Nintendo 3DS e policy sulla privacy, che comprende il Codice di Condotta del Nintendo 3DS.

Sono proibiti la riproduzione o l'uso non autorizzato. Questo software è munito di misure tecniche di protezione atte a prevenire la riproduzione e la copia di contenuti. La console Nintendo 3DS e il software per Nintendo 3DS non sono destinati all'uso congiuntamente a modifiche tecniche non autorizzate presenti o future dell'hardware o del software o all'uso con dispositivi non autorizzati per la console Nintendo 3DS. In seguito all'aggiornamento della console Nintendo 3DS o di un software, qualsiasi modifica tecnica presente o futura non autorizzata dell'hardware o del software della console Nintendo 3DS oppure l'utilizzo di dispositivi non autorizzati con la console Nintendo 3DS potrebbe rendere la console inutilizzabile in modo permanente. I contenuti derivanti dalle modifiche tecniche non autorizzate dell 'hardware o del software della console Nintendo 3DS potrebbero venire rimossi.

Questo software, il manuale o altro materiale scritto che accompagna il software sono protetti dalle leggi nazionali e internazionali sulla proprietà intellettuale.

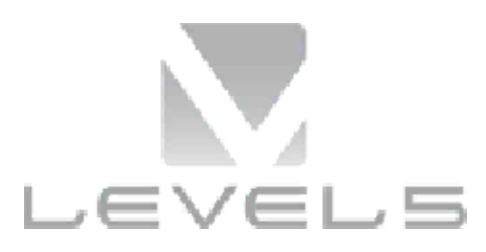

#### ©2014 LEVEL-5 Inc. ILLUSTRATION/©YOSHITAKA AMANO

Trademarks are property of their respective owners. Nintendo 3DS is a trademark of Nintendo.

THIS SOFTWARE USES A FONT THAT IS EITHER MADE BY OR CREATED BASED ON A FONT MADE BY FONTWORKS INC. WHICH HAS BEEN MODIFIED TO ACCOMMODATE THE SOFTWARE DESIGN.

CTR-P-AFLP-00

#### 2 Condivisione di contenuti

Con contenuti generati dagli utenti ci si riferisce a quei contenuti che gli utenti creano, ad esempio messaggi, Mii™, immagini, foto, video, file audio, QR Code™ ecc.

#### Scambiare contenuti generati dagli utenti

Queste sono precauzioni generali per lo scambio di contenuti generati dagli utenti. Il tipo di contenuti generati dagli utenti che possono essere scambiati dipende dal software in uso.

● I contenuti caricati possono essere visti da altri utenti nonché copiati, modificati e redistribuiti da terzi.

Fai attenzione, poiché non potrai più cancellare né limitare l'uso dei contenuti caricati.

- I contenuti caricati potrebbero venire rimossi senza preavviso. Nintendo si riserva il diritto di rimuovere o oscurare contenuti ritenuti non adeguati.
- Caricamento di contenuti o creazione di contenuti da caricare
	- Non includere informazioni che potrebbero servire per identificare te o terze persone, ad esempio nome, indirizzo e-mail, indirizzo o recapito telefonico.
- Non includere materiale che potrebbe danneggiare, offendere o mettere a disagio altri utenti.
- Non violare i diritti altrui. Non usare senza l'autorizzazione degli interessati contenuti che siano proprietà di terze parti oppure foto, immagini e video che rappresentino terze parti.
- Non includere contenuti illegali o che promuovano attività illegali.
- Non includere contenuti che violino la moralità pubblica.

#### 3 Funzioni online

Con questo software potrai giocare online in cooperazione con altri giocatori e comunicare usando la chat. Per maggiori informazioni, consulta le relative pagine del manuale (pagg. 24-25).

 $\blacklozenge$  Per maggiori informazioni su come collegare a Internet la console Nintendo 3DS, consulta il manuale di istruzioni della console.

Questo gioco è compatibile con Nintendo Network™.

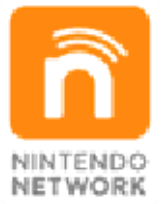

Nintendo Network è un servizio online che ti permette di giocare con altri utenti da tutto il mondo, scaricare nuovi contenuti aggiuntivi e molto altro ancora!

#### Precauzioni per il gioco online

● Quando pubblichi, invii o rendi disponibili informazioni o contenuti tramite la comunicazione wireless, assicurati di non includere alcun dettaglio che potrebbe essere usato per identificarti personalmente, come ad esempio nome, indirizzo e-mail, indirizzo o numero di telefono, poiché altri utenti potrebbero accedere a tali informazioni e contenuti. In particolare, quando scegli un nome utente o un nickname per i tuoi Mii, non usare mai il tuo vero nome, poiché altri utenti potrebbero vederlo usando la comunicazione wireless.

● I codici amico ti permettono di stringere amicizia con altri utenti e di giocare, comunicare e interagire con persone che conosci. Scambiando il tuo codice amico con persone sconosciute, potresti correre il rischio di ricevere informazioni o messaggi che usano un linguaggio offensivo oppure contenuti inappropriati. Inoltre, gli estranei potrebbero accedere a informazioni che ti riguardano e che preferiresti non condividere con loro. Ti raccomandiamo pertanto di non dare il tuo codice amico a persone che non conosci.

● Non intraprendere attività pericolose, illegali, offensive o inappropriate che potrebbero causare problemi ad altri utenti. In particolare, non pubblicare, inviare o rendere disponibili informazioni o contenuti che possano minacciare, insultare o molestare altre persone, che ledano i diritti di terzi (copyright, diritto di immagine, diritto alla tutela della privacy, diritto di pubblicità o di trademark) o che possano mettere a disagio gli altri. In particolare,

prima di inviare, pubblicare o rendere disponibili foto, immagini o video che rappresentano terze persone, assicurati di ottenere il loro consenso. Se verrà segnalata e riscontrata una condotta inappropriata, potresti incorrere in sanzioni, come ad esempio l'esclusione dall'uso dei servizi Nintendo 3DS.

● Ricorda che i server Nintendo potrebbero essere temporaneamente non disponibili senza nessun preavviso in seguito a lavori di manutenzione e che i servizi online di determinati software potrebbero essere interrotti.

### 4 Filtro famiglia

Tramite le opzioni del filtro famiglia elencate qui sotto puoi limitare alcune funzioni di questo software.

♦ Per maggiori informazioni sul filtro famiglia, consulta il manuale di istruzioni.

● Servizi shop Nintendo 3DS Limita l'acquisto di nuovi contenuti di gioco.

● Scambio di immagini, registrazioni, filmati e testi

Limita l'uso della chat in modalità più giocatori online.

● Interazione online Limita l'uso della modalità Link e della modalità più giocatori online.

● StreetPass

Limita l'invio/la ricezione di dati tramite StreetPass™ (pag. 26).

### Iniziare a giocare dal principio

1. Seleziona INIZIA PARTITA [START GAME] sullo schermo del titolo.

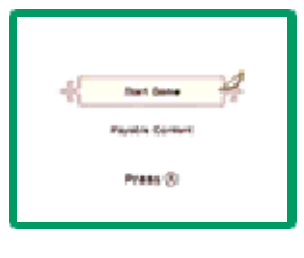

2. Seleziona uno slot di salvataggio vuoto per creare nuovi dati di salvataggio. Uno slot vuoto

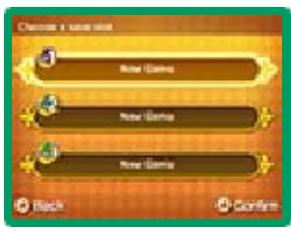

mostrerà il testo NUOVA PARTITA [NEW GAME].

3. Personalizza l'aspetto e la voce del tuo avatar.

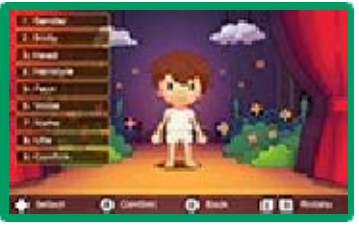

4. Inserisci il tuo nome toccando le icone dei caratteri sul touch screen. Tocca le icone

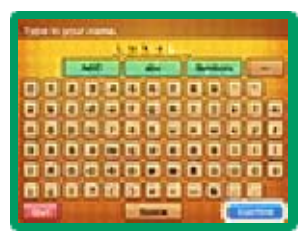

verdi per utilizzare caratteri differenti. Seleziona CONFERMA [CONFIRM] quando hai finito.

5. Scegli un mestiere ed entra nel fantastico mondo di Reveria! Per maggiori

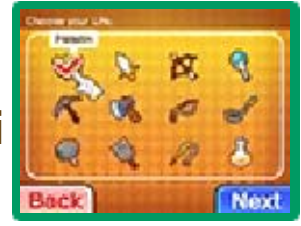

informazioni su ciascun mestiere, consulta le relative pagine del manuale (pagg. 12-13).

♦ Quando avrai progredito a sufficienza nella storia principale, avrai la possibilità di cambiare mestiere liberamente (pag. 9).

### Continuare una partita salvata

Seleziona INIZIA PARTITA sullo schermo del titolo, poi seleziona i tuoi dati di salvataggio.

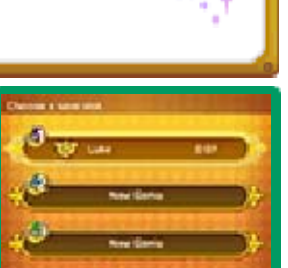

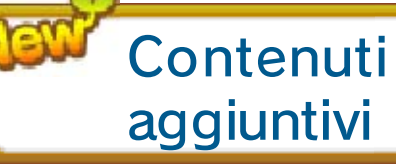

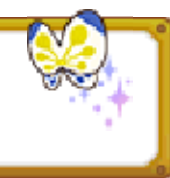

Seleziona EXTRA ACQUISTABILI sullo schermo del titolo per connetterti a Internet e scaricare l 'espansione Origin Island. Per maggiori informazioni, consulta la relativa sezione del manuale (pag. 27).

- ◆ È necessaria una scheda SD con almeno due blocchi liberi per poter scaricare l'espansione Origin Island.
- ♦ Una volta acquistata, l'espansione

Origin Island potrà essere scaricata di nuovo gratuitamente.

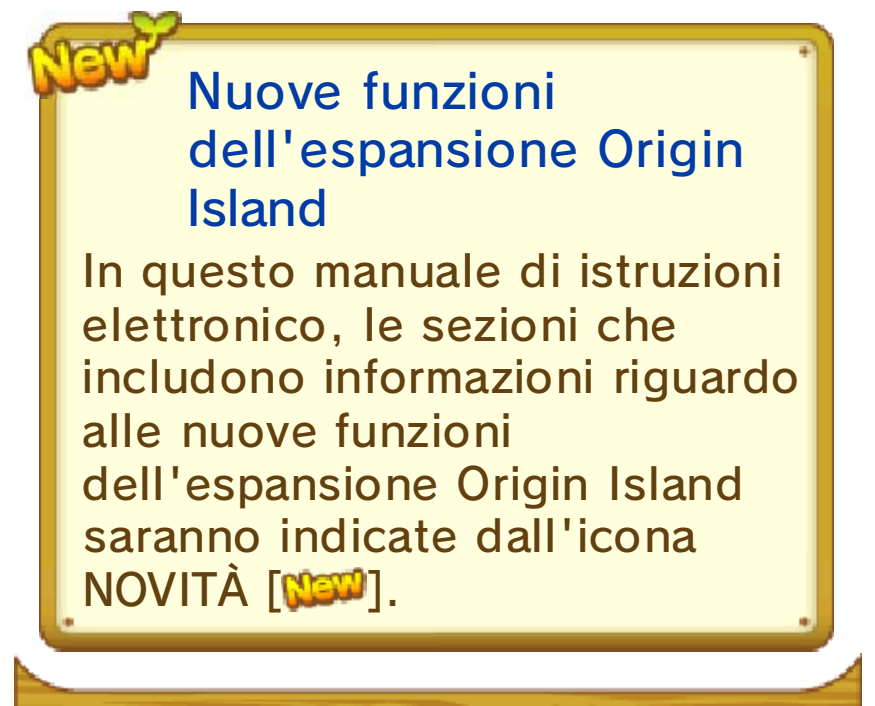

#### 6 Salvare

Esamina un punto di salvataggio o il letto nella tua stanza (pag. 19) per salvare i tuoi progressi. **Punto di** 

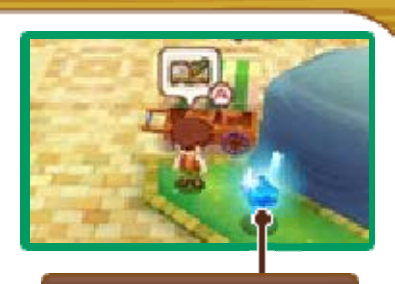

salvataggio

#### Dati di salvataggio

Puoi creare fino a tre file di salvataggio.

Non spegnere la console, non estrarre la scheda di gioco/la scheda SD e non riavviare la console durante il salvataggio. Non lasciare che sui terminali si accumuli sporco. Questi comportamenti potrebbero causare la perdita di dati. Non usare accessori o software per modificare i dati di salvataggio, poiché ciò potrebbe rendere impossibile il proseguimento del gioco o provocare la perdita di dati salvati. Qualsiasi modifica ai dati è permanente, pertanto fai attenzione.

٢

# Comandi dei pulsanti

Q.

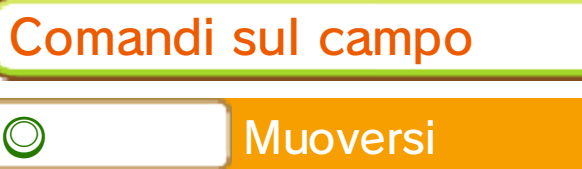

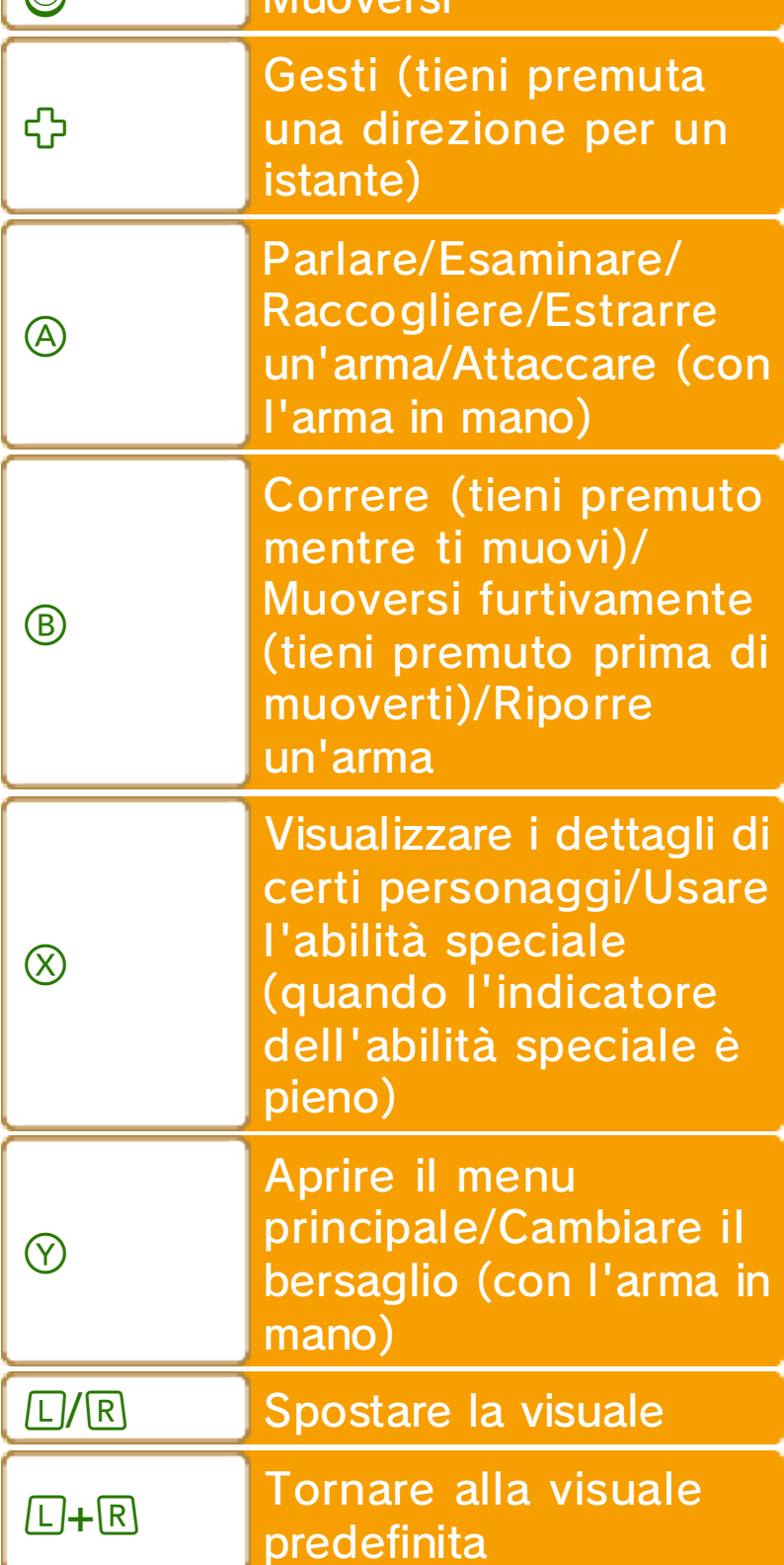

#### Comandi dei menu

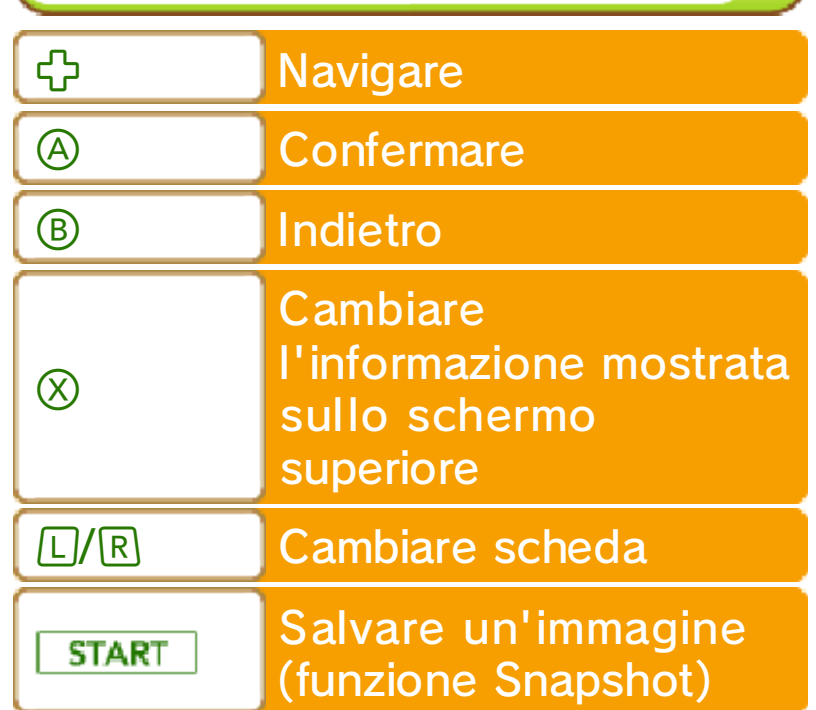

### Funzione Snapshot

Le immagini che salvi durante la partita verranno archiviate sulla scheda SD.

♦ Quando avrai progredito a sufficienza, potrai parlare con l'addetta Link (pag. 20) nella Gilda dei mestieri di Castele per attivare la funzione Snapshot.

### Comandi tattili

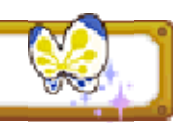

Tocca le icone e le opzioni dei menu visualizzate sul touch screen per selezionarle.

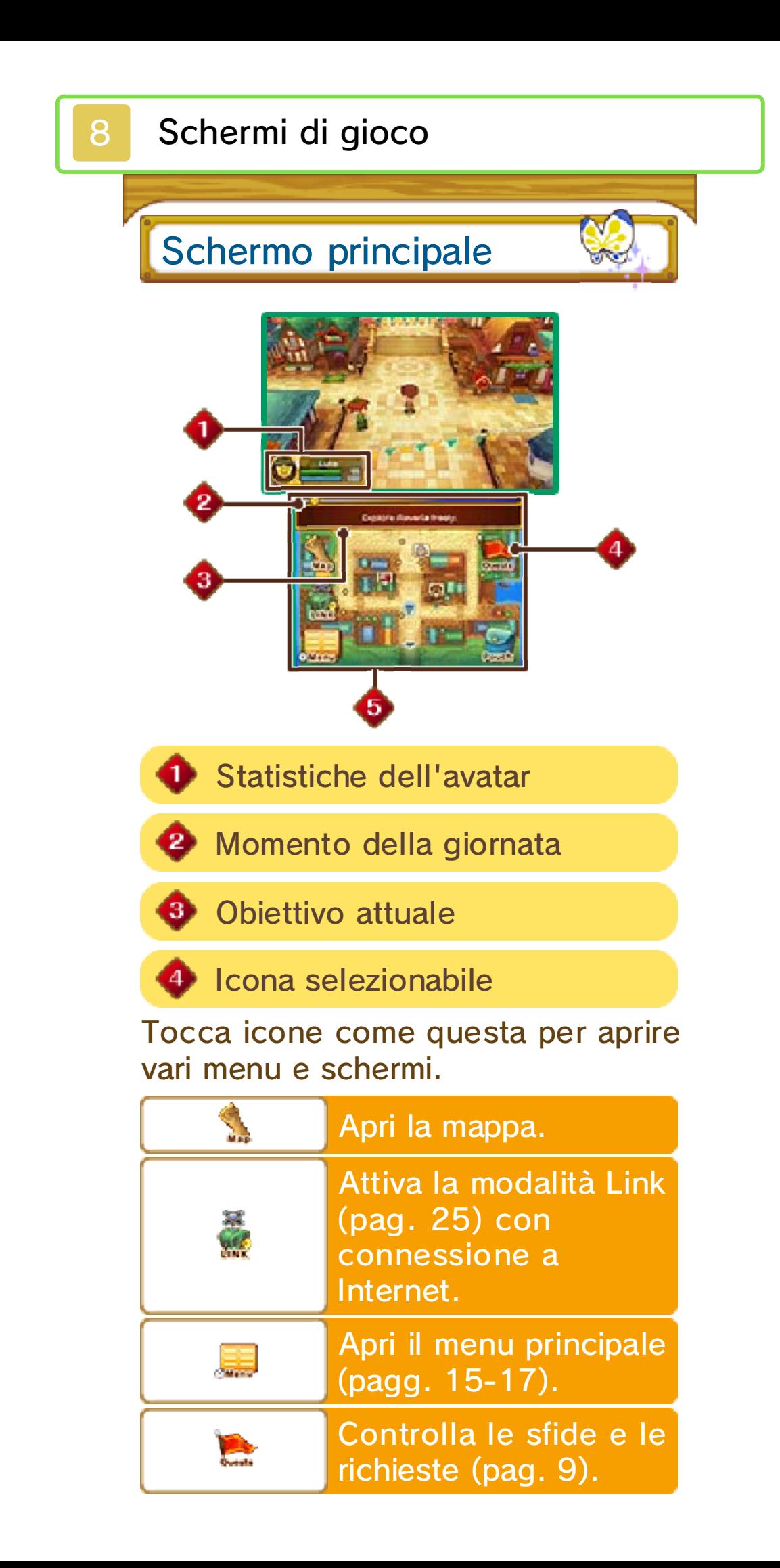

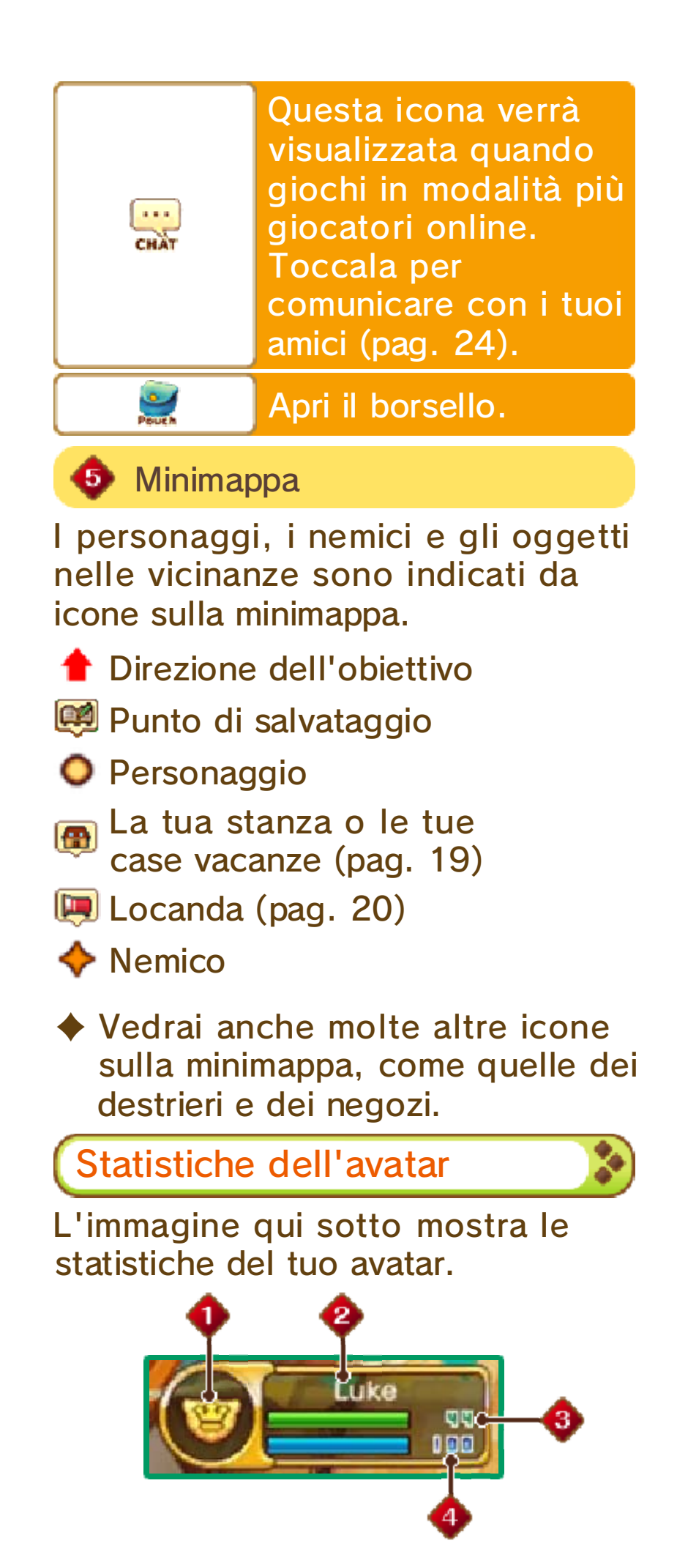

![](_page_21_Picture_0.jpeg)

![](_page_21_Picture_1.jpeg)

2 Nome dell'avatar

### **PS** (Punti Salute)

La salute del tuo avatar diminuirà se subisce danni dai nemici. Quando i PS avranno raggiunto lo zero, il tuo avatar perderà i sensi (pag. 18).

![](_page_21_Picture_5.jpeg)

#### **PR (Punti Resistenza)**

I PR del tuo avatar diminuiranno correndo, agendo furtivamente (pag. 14) o compiendo altre azioni. I PR verranno ripristinati automaticamente col tempo.

## Schermo della mappa

Tocca MAPPA [ 1] per visualizzare la mappa, e premi $\otimes$ per usare lo zoom sull'area visualizzata.

![](_page_21_Picture_10.jpeg)

Qui puoi trovare informazioni sulle diverse località di Reveria e teletrasportarti dal tuo gran maestro, alla Gilda dei mestieri di Castele, nella tua stanza o in una delle case vacanze che possiedi.

Usare il borsello

![](_page_21_Picture_13.jpeg)

Puoi usare facilmente e velocemente gli oggetti riposti nel borsello. Tocca BORSELLO [27] sul

![](_page_22_Picture_1.jpeg)

touch screen e poi l'oggetto che desideri usare.

Puoi avere un massimo di otto diversi tipi di oggetti alla volta nel borsello. Per aggiungere o rimuovere oggetti dal borsello, tocca e poi ASSEGNA [ASSIGN].

#### 9 Il gioco

Esplora il fantastico mondo di Reveria mentre completi missioni, migliori il tuo avatar e ti

![](_page_23_Picture_2.jpeg)

diverti con ogni mestiere che il mondo ti può offrire!

### Scegli un mestiere!

Vai in una Gilda dei mestieri (pag. 20) per ottenere una licenza per il mestiere che hai

![](_page_23_Picture_6.jpeg)

scelto. Ogni mestiere ha diverse abilità. Per maggiori informazioni su ognuno di essi, consulta le relative pagine del manuale (pagg. 12-13).

> Cambia il tuo mestiere quando vuoi!

Quando non stai giocando alla storia principale, puoi cambiare mestiere ogni volta che lo desideri. Così facendo, potresti sbloccare altre avventure e vivere nuove esperienze!

Completare sfide e richieste

![](_page_23_Picture_11.jpeg)

Riceverai richieste relative alla storia da Franfalla nella tua stanza (pag. 19), sfide (pag. 11) dal tuo gran

![](_page_24_Picture_117.jpeg)

maestro e dai personaggi secondari, e altre richieste dai vari personaggi che incontrerai a Reveria. Completa queste missioni per avanzare nella storia e ottenere stelle, felicità, Lyr e oggetti utili.

![](_page_24_Picture_118.jpeg)

# Sviluppare le tue abilità

Compiendo varie azioni, l'indicatore delle abilità usate si riempirà. Quando sarà pieno, l'abilità salirà di livello, aumentando la sua efficacia. Incrementando i livelli di abilità, sarai in grado di usare migliori attrezzi, equipaggiamento, ecc.

♦ L'indicatore si riempirà più velocemente per le abilità specifiche del tuo mestiere attuale.

### Salire di livello

![](_page_25_Picture_4.jpeg)

### Salire di rango

![](_page_25_Picture_6.jpeg)

Raggiungendo un nuovo rango (pag. 10) in un mestiere, potresti imparare nuove tecniche (pag. 10) o formule per creare oggetti.

#### 10 Il tuo mestiere

La Gilda dei mestieri in cui ti recherai (pag. 20) ti consegnerà una licenza per il

![](_page_26_Picture_3.jpeg)

mestiere che hai scelto.

Una volta ottenuta, dovrai incontrare il tuo gran maestro, che ti insegnerà le basi del mestiere. Puoi trovare il gran maestro di ogni mestiere in giro per Castele.

### Ranghi

![](_page_26_Picture_7.jpeg)

I mestieri hanno un certo numero di ranghi. Completa le sfide (pag. 11) e poi vai a fare rapporto al tuo gran maestro per ottenere delle stelle. Quando ne avrai ottenute abbastanza, salirai di rango! Così facendo, imparerai nuove tecniche o formule per creare oggetti (pag. 22) a seconda del mestiere che hai intrapreso. Potresti anche ricevere premi dal tuo gran maestro o da altri personaggi secondari.

I ranghi sono i seguenti: novizio, principiante, apprendista, adepto, esperto, maestro, eroe e leggenda. Si vocifera poi che esistano altri ranghi dopo quello di leggenda...

### **Tecniche**

raccolta dei

![](_page_27_Picture_1.jpeg)

Salendo di rango, imparerai formule, tecniche di combattimento o di

![](_page_27_Picture_3.jpeg)

materiali a seconda del mestiere intrapreso.

♦ Puoi vedere i comandi delle tecniche di combattimento e di raccolta selezionando LICENZE nel menu principale. Premi  $\otimes$  per cambiare l'informazione mostrata sullo schermo superiore e vedere così l'elenco dei comandi.

### Bonus mestiere

![](_page_27_Picture_7.jpeg)

Se avanzi in un mestiere, otterrai alcuni bonus, come un aumento dei PS massimi. I bonus cambiano a seconda del mestiere. Salendo di rango, miglioreranno anche i bonus mestiere.

### Cambiare mestiere

![](_page_28_Picture_1.jpeg)

Quando avrai raggiunto il rango di principiante nel tuo mestiere attuale, potrai andare in una Gilda dei mestieri e iniziarne uno nuovo. Se cambi il tuo mestiere, non sarai più in grado di usare le abilità speciali (pag. 14) apprese in un altro mestiere. Tuttavia, potrai ancora usare le abilità e le tecniche apprese in qualsiasi altro mestiere.

### Personaggi secondari

Avanzando nel tuo mestiere, incontrerai alcuni

personaggi secondari che ti

![](_page_28_Picture_6.jpeg)

daranno consigli e a volte ti regaleranno degli oggetti. Occasionalmente, ti offriranno anche delle sfide. I personaggi secondari avranno l'icona del mestiere a cui sono associati (pagg. 12-13) vicino al loro nome. Quando avranno qualcosa di nuovo da dirti o da offrirti, vedrai l'icona  $\circledcirc$  sopra la loro testa.

![](_page_28_Picture_8.jpeg)

![](_page_28_Picture_9.jpeg)

Se passerai molto tempo con i personaggi secondari, aumenterai il tuo livello di amicizia. Tieniti stretti gli amici e ricorda... Chi trova un amico, trova un tesoro!

![](_page_29_Picture_0.jpeg)

### Introduzione alle sfide

Per ogni mestiere scelto, otterrai delle sfide da completare. Per vedere quelle che

![](_page_30_Picture_3.jpeg)

puoi intraprendere e che ti sono state assegnate per un mestiere, seleziona LICENZE (pag. 16) nel menu principale, e premi  $\circledA$ . In alternativa, tocca MISSIONI [22] sullo schermo principale.

### Fare rapporto al gran maestro

Quando completi una sfida, puoi fare rapporto al tuo attuale gran maestro per

![](_page_30_Picture_7.jpeg)

ottenere stelle, che ti permetteranno di salire di rango. Quando salirai di rango, il tuo gran maestro ti offrirà nuove sfide.

![](_page_31_Picture_0.jpeg)

### 12 Elenco dei mestieri ①

 Paladino Ŵ

![](_page_31_Picture_3.jpeg)

Non c'è mai un momento di riposo nella vita di un prode paladino: mostri e creature maligne non vanno mai in vacanza! Ergiti a scudo e spada dei

deboli e degli innocenti.

Abilità tipiche ● Abilità con la spada Abilità con lo scudo

![](_page_31_Picture_7.jpeg)

#### **Wercenario**

Fedele a nessuno, soldato di tutti: la tua fidata spada e le tue capacità sono tutto ciò di cui hai bisogno per lavorare. Spadone gigante incluso!

![](_page_31_Picture_10.jpeg)

Abilità tipica ● Abilità con lo spadone

![](_page_32_Picture_0.jpeg)

Magia del fuoco

![](_page_33_Picture_0.jpeg)

**K** Minatore

Armati del tuo fidato piccone e spacca tutto! Una cornucopia di minerali preziosi ti attende nelle viscere della terra. Saprai andare fino in fondo?

![](_page_33_Picture_3.jpeg)

Abilità tipica **Estrazione** 

![](_page_33_Picture_5.jpeg)

**R** Taglialegna

![](_page_33_Picture_7.jpeg)

Impugna l'accetta e immergiti nel bosco per scoprire lo spirito da boscaiolo che è in te. Rispetta la natura e la natura ti rispetterà.

Abilità tipica Taglio alberi

![](_page_34_Figure_0.jpeg)

![](_page_35_Picture_0.jpeg)

**Q** Fabbro

![](_page_35_Picture_2.jpeg)

![](_page_35_Picture_3.jpeg)

Cosa sarebbero un paladino senza la sua spada o un minatore senza il suo piccone? Il mestiere del fabbro è indispensabile in

ogni città! Forgia armi pregiate, attrezzi e armature indistruttibili!

Abilità tipiche (esempio)

**Forgiatura** 

Forgiatura: armi

![](_page_35_Picture_9.jpeg)

#### $\mathbf Q$ Falegname

![](_page_35_Picture_11.jpeg)

![](_page_35_Picture_12.jpeg)

Armi d'acciaio ed elisir alchemici? No, la tua è un'arte più pratica. A che serve un paladino se non ha un letto per dormire? Tutto poggia sulle tue creazioni!

Abilità tipiche (esempio) **Falegnameria** Falegnameria: mobili
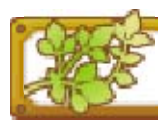

#### **R** Sarto

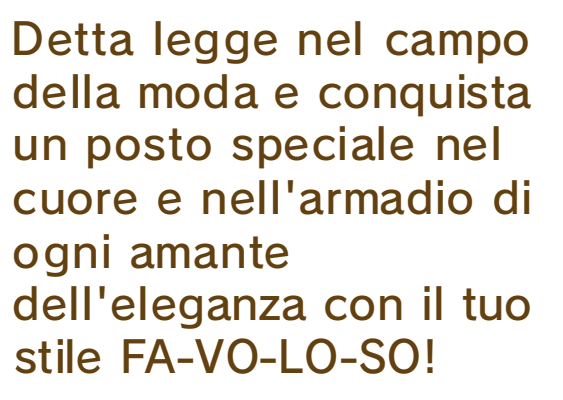

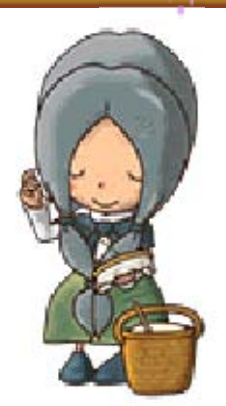

#### Abilità tipiche (esempio)

**Sartoria** 

Sartoria: indumenti

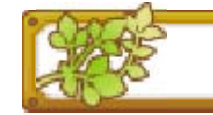

#### **& Alchimista**

Non è magia, ti dico! Né un semplice trucco! Gli alchimisti possono davvero trasformare semi e quant'altro in oggetti utili!

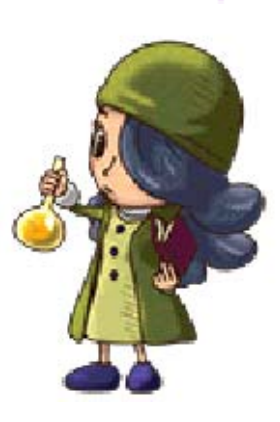

- Abilità tipiche (esempio)
	- **Alchimia**
	- Alchimia: miscele

Ecco alcune delle azioni di base che puoi compiere in gioco. Puoi apprendere molte altre abilità, e quando sali di rango nel tuo mestiere imparerai anche altre tecniche.

## Spostarsi

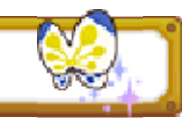

Usa © per spostarti nella direzione che desideri.

### **Correre**

Tieni premuto mentre ti sposti. Correndo, consumerai PR.

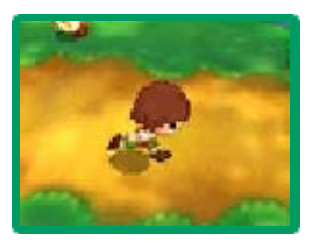

### Muoversi furtivamente

Tieni premuto brevemente ®, poi  $mu$ ovi  $\odot$  per agire furtivamente. Se sei in modalità furtiva,

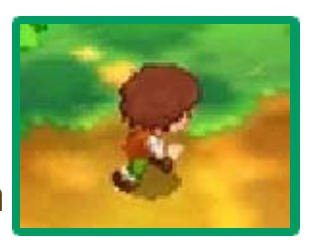

consumerai PR; tuttavia, i nemici avranno meno chances di notarti. Per uscire dalla modalità furtiva, premi nuovamente ®.

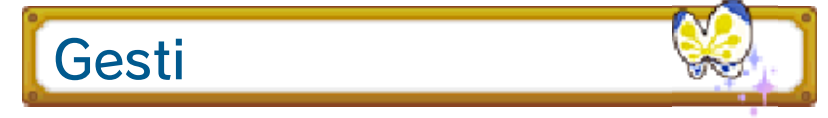

Tieni premuta brevemente  $\bigoplus$  verso una direzione per compiere il gesto assegnato a quella direzione (pag. 15).

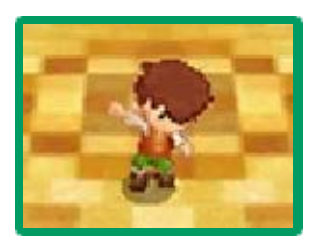

### Comandi della visuale

Usa  $\Box$  e  $\Box$  per spostare la visuale. Premi  $\mathbb D$  e  $\mathbb R$  contemporaneamente per tornare alla visuale predefinita.

### Parlare/Esaminare

Avvicinati ai personaggi o a degli oggetti e  $premi \circledcirc per$ 

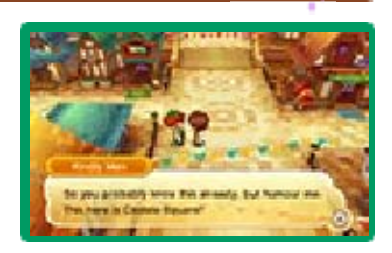

interagire con essi. In certi casi, puoi premere  $\otimes$  per avere ulteriori dettagli.

### **Raccogliere**

Premi (A) mentre ti trovi di fronte a un oggetto con l'icona a per raccoglierlo e metterlo nel tuo zaino.

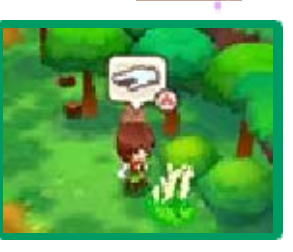

**Attaccare** 

Premi  $\circledA$  per estrarre la tua arma e poi ancora per attaccare. Premi **B** per riporla. Quando usi un arco o un

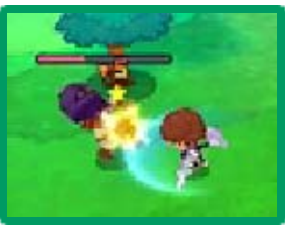

bastone, puoi usare <sup>{</sup>per cambiare} la freccia o il tipo di magia che stai usando.

- $\blacklozenge$  Premi  $\heartsuit$  con l'arma impugnata per cambiare bersaglio.
- ♦ Non puoi trasportare bottini o raccogliere alcuni materiali mentre hai l'arma impugnata.

### Estrarre/Tagliare alberi/ Pescare

Se hai gli attrezzi e le abilità giuste, puoi premere A davanti a certi tipi di alberi, minerali e pesci per

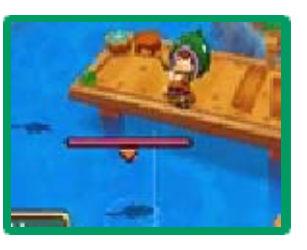

catturare o raccogliere materiali.

Abilità speciali

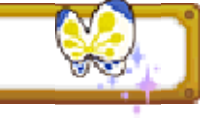

Quando avrai raggiunto il rango di adepto, sarai in grado di usare una potente abilità

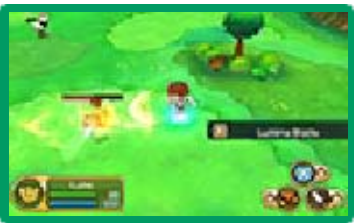

speciale. Come paladino, per esempio, avrai a disposizione un attacco particolarmente potente. Per usare un'abilità speciale, dovrai equipaggiare l'attrezzo o l'arma giusta. Quando l'indicatore dell'abilità speciale è pieno, premi per usare l'abilità speciale.

Riempire l'indicatore dell'abilità speciale

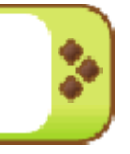

L'uso di armi e attrezzi specifici di un mestiere riempirà l'indicatore dell'abilità speciale.

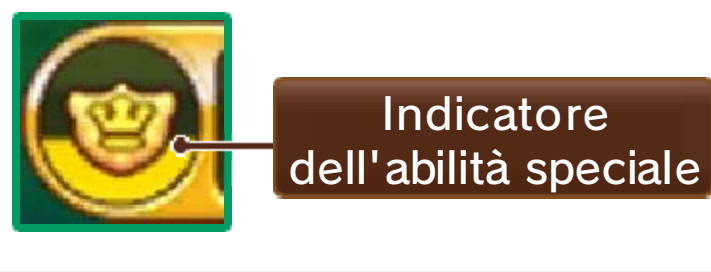

#### Schermo del menu

Puoi visualizzare le opzioni del menu principale (pagg. 16-17) sul touch screen. Nello schermo superiore puoi vedere una panoramica delle statistiche del tuo

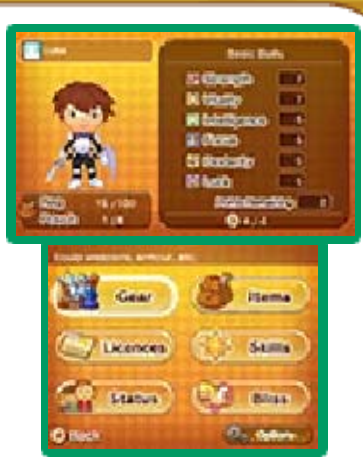

avatar e altre informazioni. Premi per navigare tra le varie sezioni. Per cambiare le impostazioni di gioco, seleziona OPZIONI [OPTIONS] sul touch screen.

### **Statistiche**

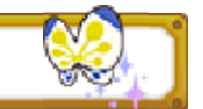

Di seguito vengono descritte le statistiche del tuo avatar.

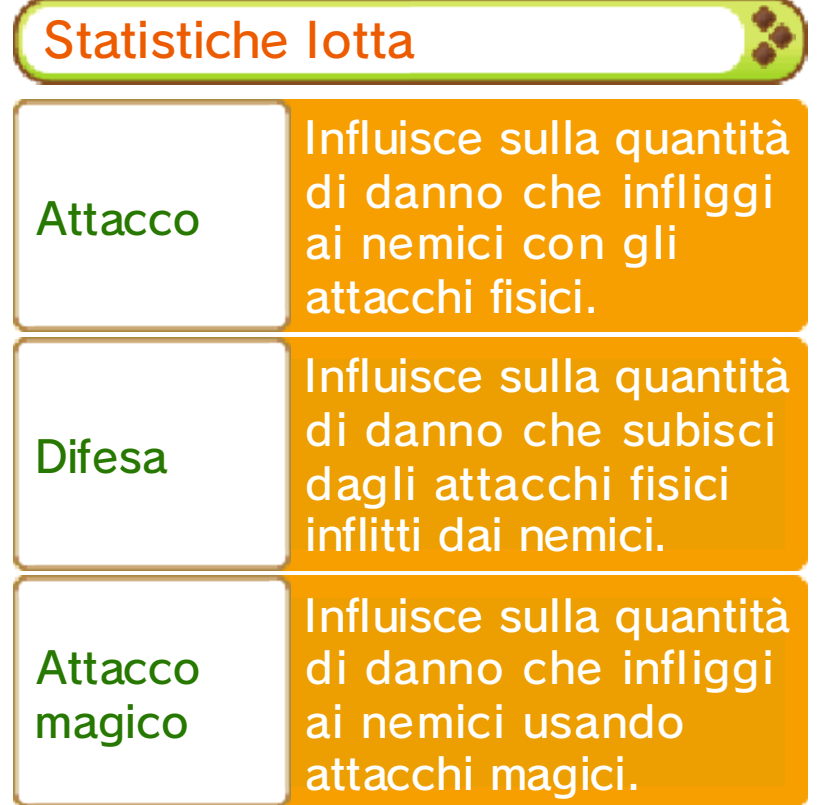

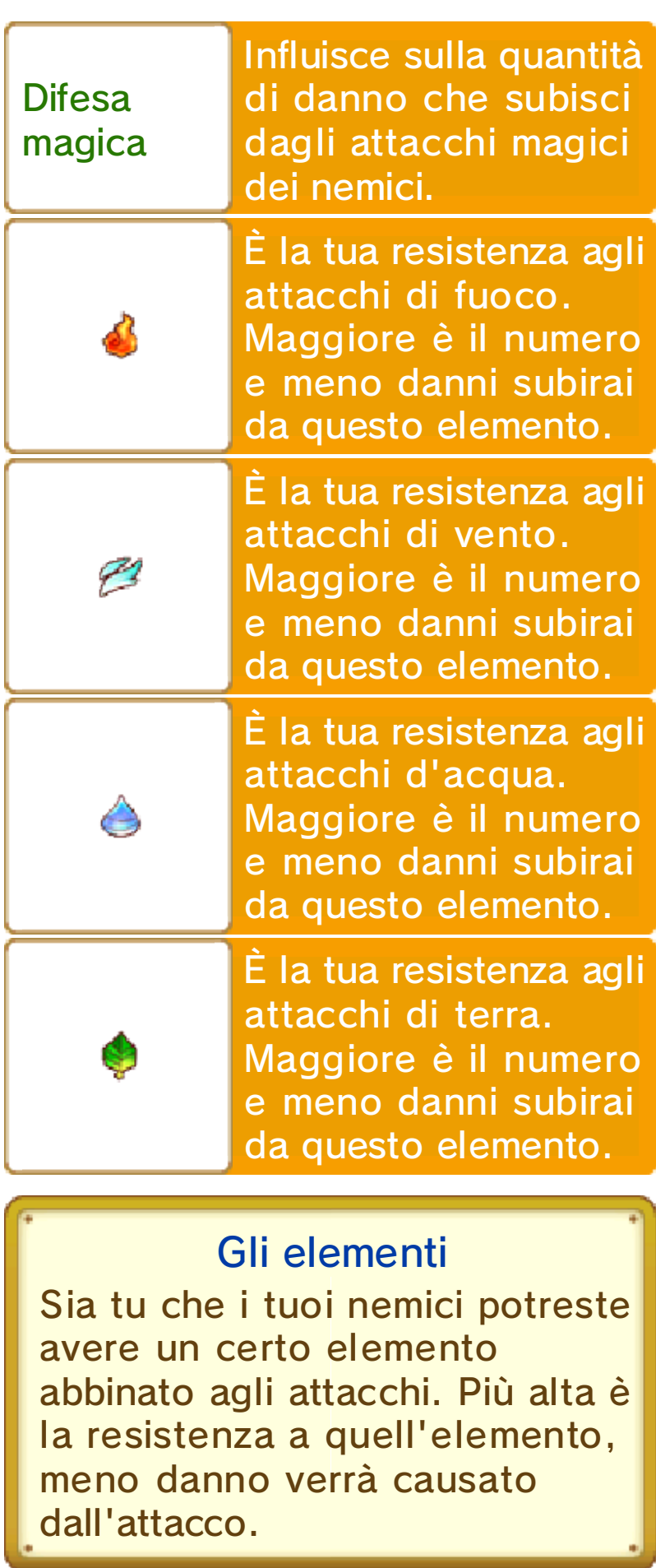

Statistiche mestiere

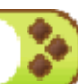

Qui vengono mostrate le statistiche relative alle abilità per ciascun mestiere.

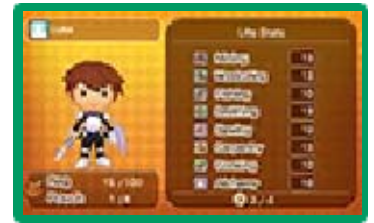

 $\bullet$ 

Più alta è una statistica, più successo avrai nella raccolta di materiali, nella creazione di oggetti (pag. 22), ecc.

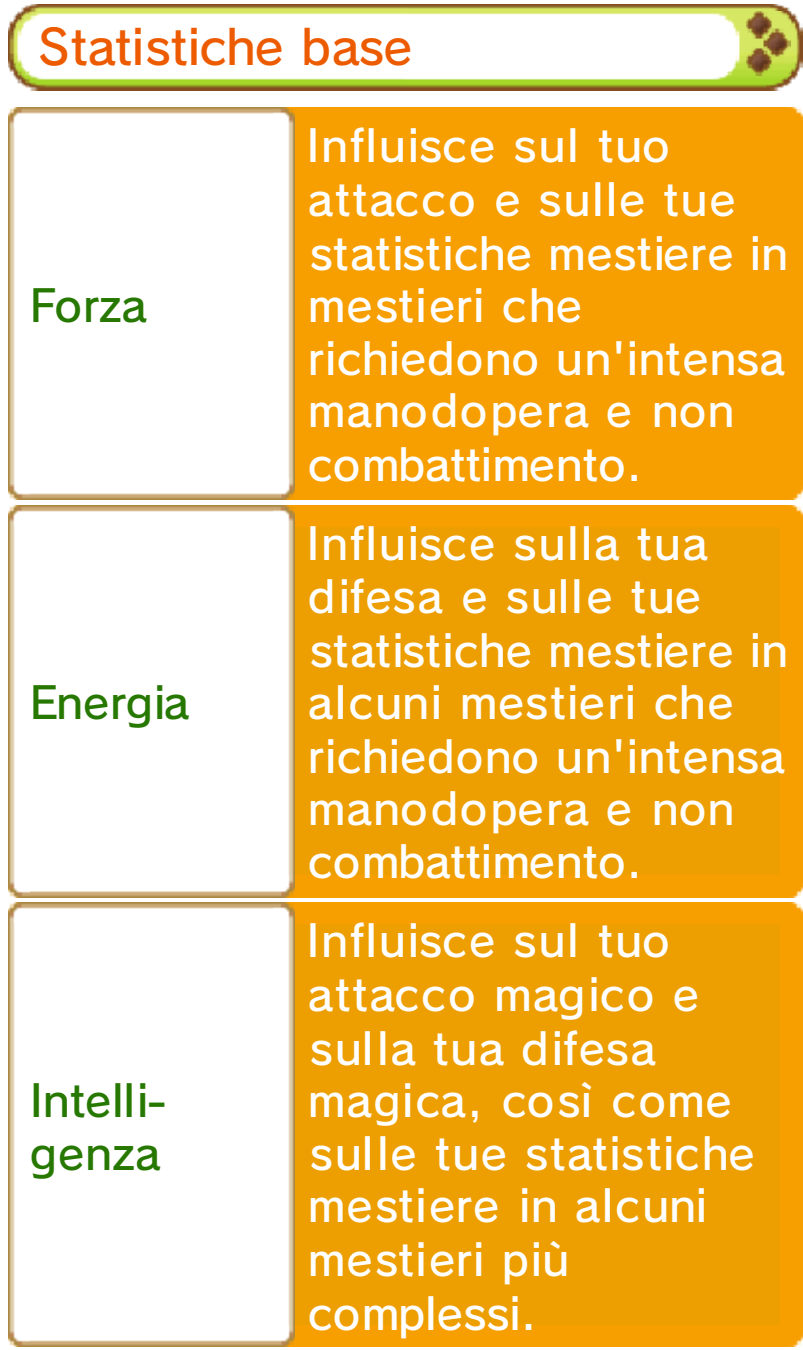

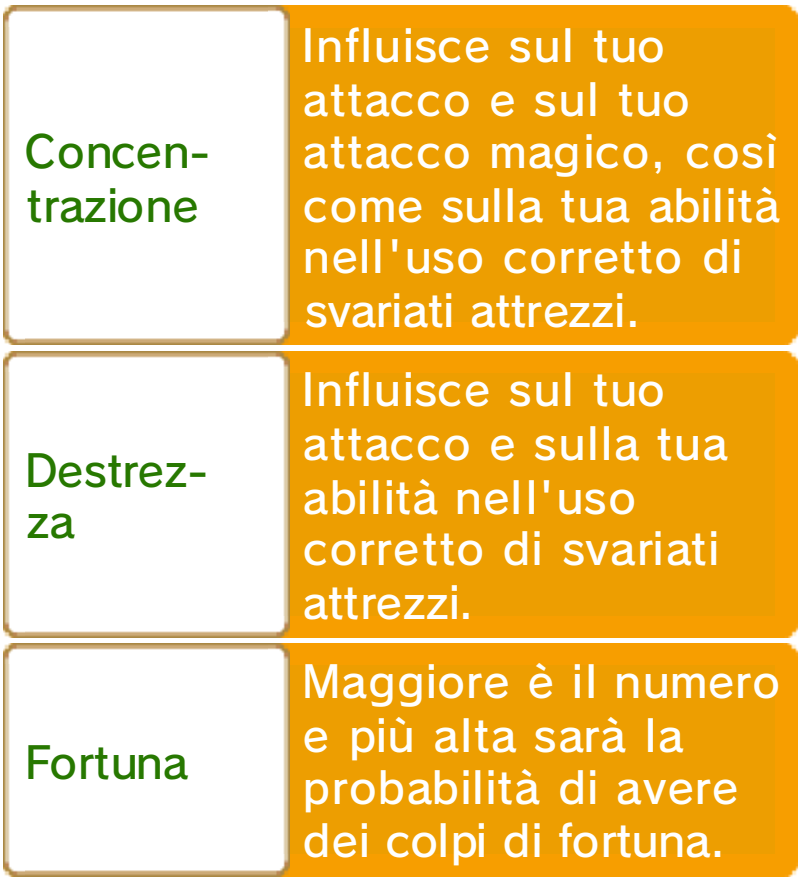

## Opzioni

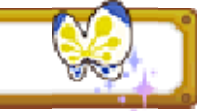

Qui puoi creare brevi messaggi da usare nelle chat quando giochi in modalità più giocatori online,

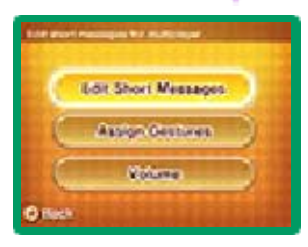

assegnare gesti a  $\bigoplus$  e regolare il volume degli effetti sonori e della musica.

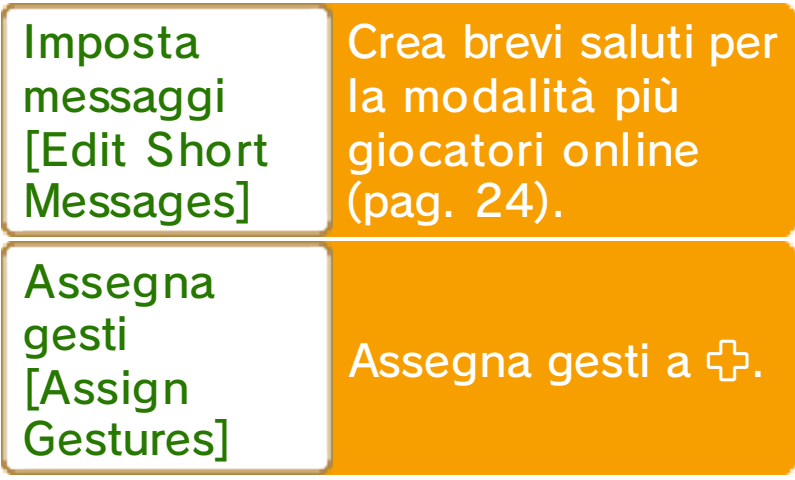

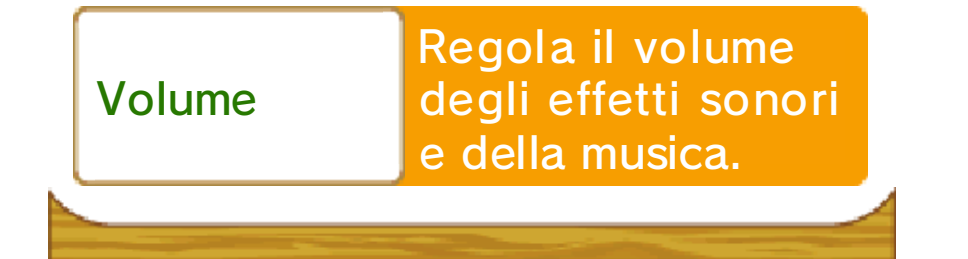

#### 16 Opzioni del menu ①

### Equipagg.

Qui puoi scegliere il tuo equipaggiamento. Usa  $\Box$  e  $\Box$  per passare da una categoria all'altra,

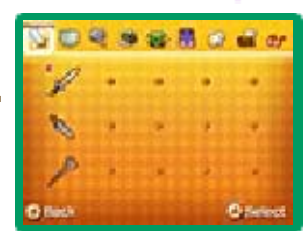

premi  $\bigoplus$  per selezionare un pezzo dell'equipaggiamento e @ per confermare la tua selezione.

Tipi di equipaggiamento

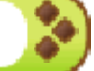

L'equipaggiamento è diviso in categorie, come armi, scudi, attrezzi, ecc. L'equipaggiamento di diverse categorie influisce su statistiche diverse.

Certi pezzi dell'equipaggiamento potranno essere usati solo per alcuni mestieri, quando raggiungerai un determinato livello, apprenderai un'abilità particolare o raggiungerai un determinato livello nell'abilità richiesta.

Premi  $\otimes$  per esaminare le diverse informazioni visualizzate sullo schermo superiore e scoprire ulteriori dettagli riguardo a un pezzo dell'equipaggiamento. Visualizzare le informazioni

Oggetti

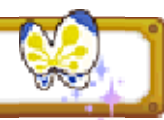

Controlla o usa gli oggetti nel tuo zaino.

Tipi di oggetti

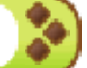

Ci sono sette categorie diverse di oggetti.

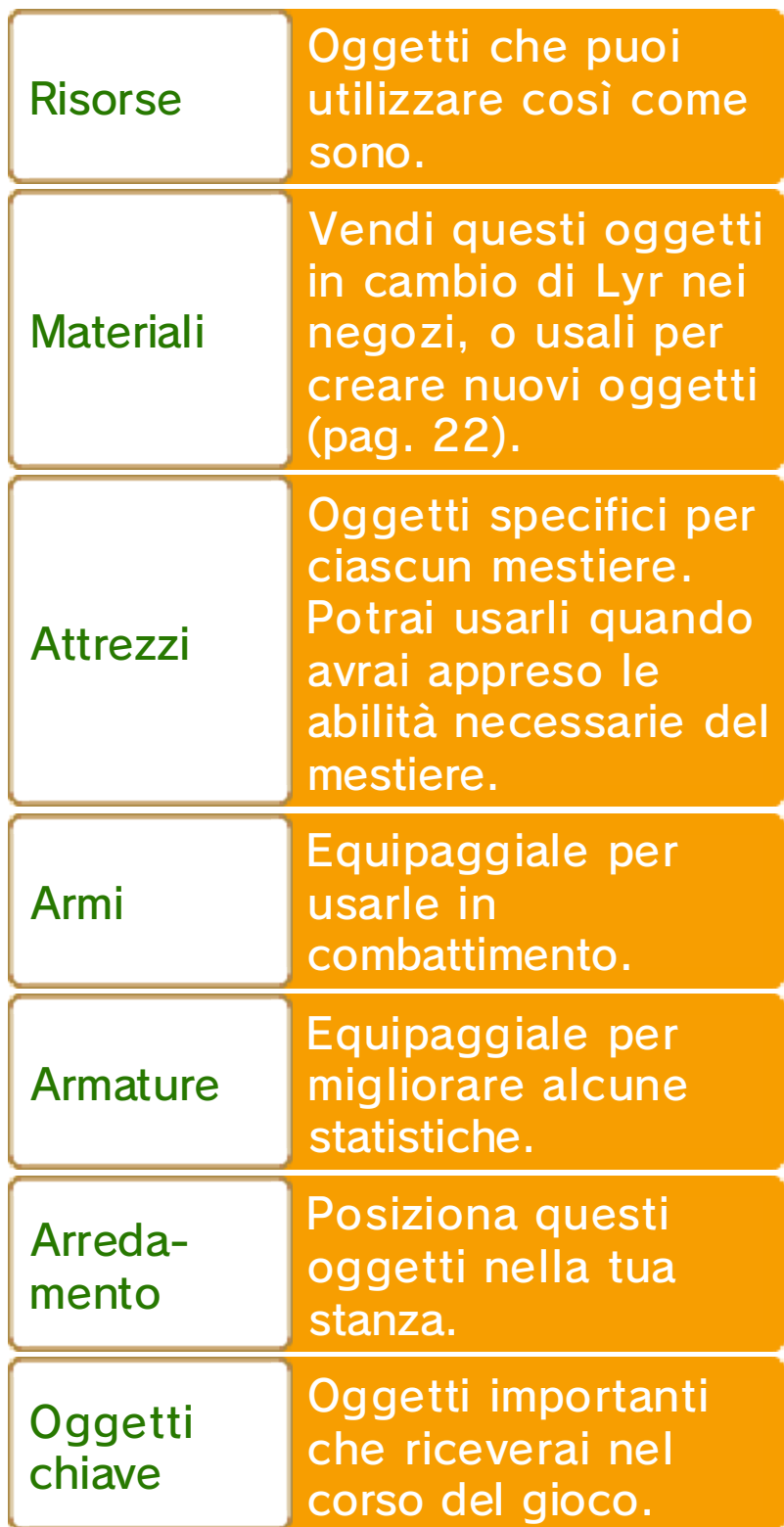

### Icona Ordina

Tocca ORDINA [SORT] per ordinare i tuoi oggetti o eliminare quelli che non desideri più.

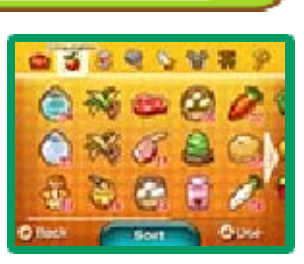

## **Licenze**

Qui puoi controllare i tuoi ranghi, il numero di stelle che hai ottenuto e altre informazioni riguardo ai mestieri, come ad esempio le abilità e le tecniche di

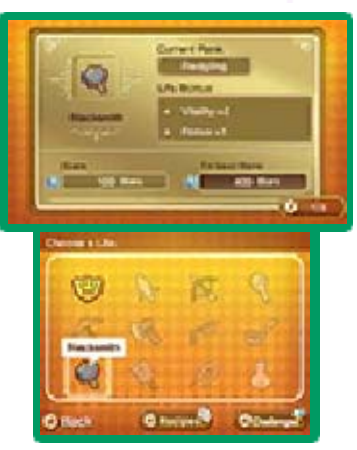

combattimento. Premi  $\otimes$  per cambiare l'informazione mostrata sullo schermo superiore e  $\textcircled{a}$  per vedere le sfide che ti sono state assegnate per il mestiere selezionato. A seconda di esso, potresti anche essere in grado di premere  $\heartsuit$  per vedere le formule.

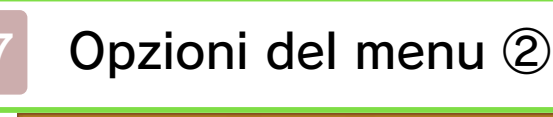

# Abilità

Controlla il livello e lo stato dell'indicatore per ognuna delle tue abilità.

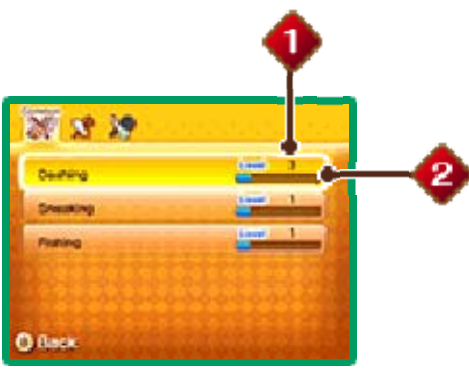

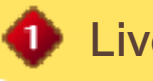

**D** Livello abilità

**2** Indicatore abilità

L'abilità salirà di livello una volta che l'indicatore sarà pieno.

# **Statistiche**

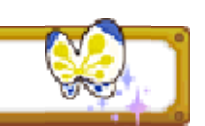

Controlla le statistiche del tuo avatar.

Assegnare punti statistiche

Seleziona il tuo avatar nello schermo delle statistiche e sarai in grado di usare i nuovi punti statistiche che

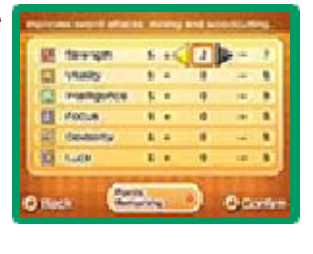

hai ottenuto, migliorando le tue statistiche base. Usa **+** per passare da una statistica all'altra e **+** per assegnare i punti. Premi  $\circledA$  per confermare.

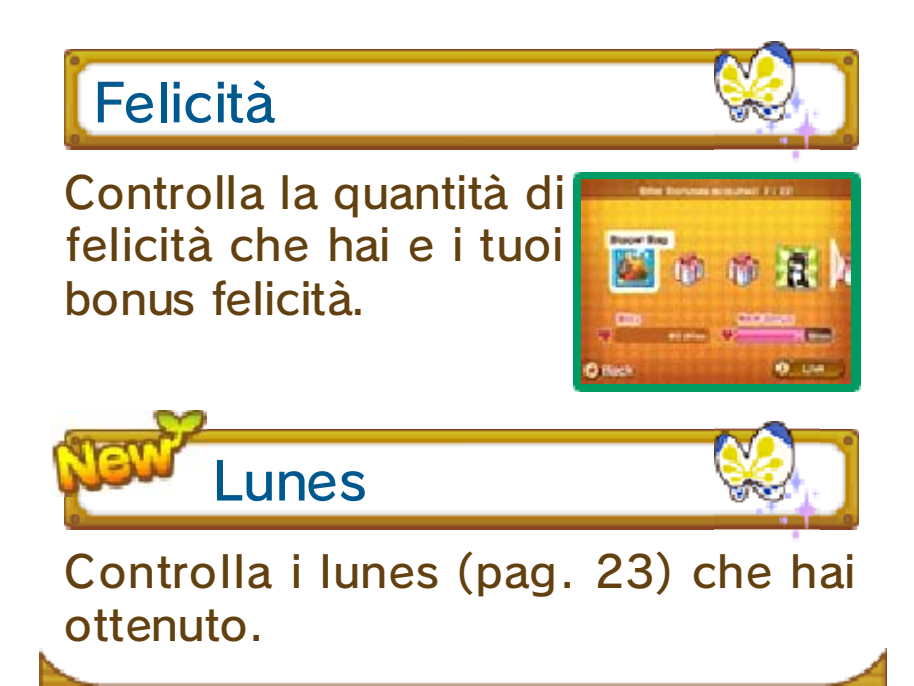

#### Lo scorrere del tempo

A Reveria il tempo scorre dalla mattina al pomeriggio fino alla sera e alla notte, e via dicendo. Seleziona DORMI dal letto nella tua stanza (pag. 19) o in una locanda (pag. 20) per far scorrere il tempo fino alla mattina successiva. Se selezioni RIPOSATI durante il giorno, si farà notte. Dato che di notte l 'atmosfera nelle città è diversa, potresti iniziare conversazioni completamente nuove.

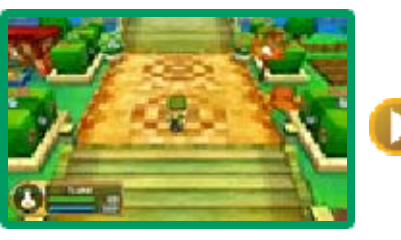

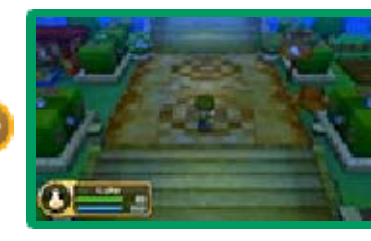

## Raccolta

Puoi raccogliere varie piante, frutti, insetti, funghi, ecc. che puoi trovare in giro per Reveria.

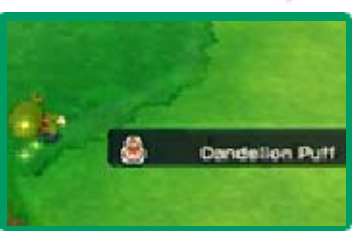

Vendi questi oggetti nei negozi o usali come materiali per creare altri oggetti (pag. 22). Alcuni oggetti possono essere usati così come sono.

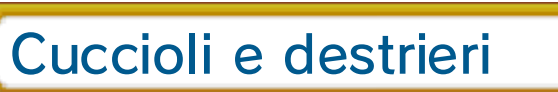

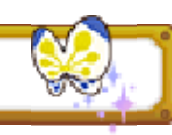

Se accumuli abbastanza felicità, sarai in grado di tenere dei cuccioli nella tua stanza o

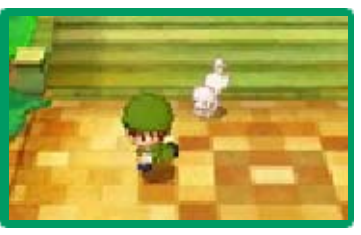

un destriero nelle stalle (pag. 20). Puoi portare i cuccioli con te durante le tue avventure o cavalcare un destriero in giro per Reveria.

# **Combattimento**

Se sconfiggi nemici sul campo, otterrai punti esperienza come ricompensa. I nemici potrebbero anche rilasciare Lyr e oggetti.

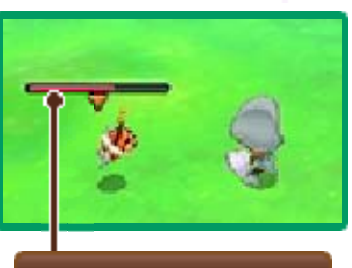

PS dei nemici

Sappi che alcuni mostri appaiono solo di notte.

### Bestie e bottini

Durante le tue avventure incontrerai alcuni mostri particolarmente

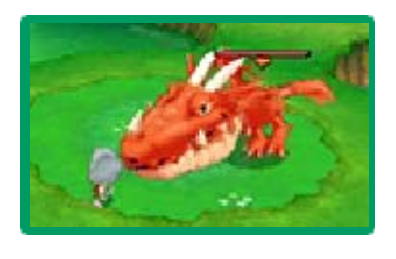

forti. Quando ne sconfiggerai uno, potrebbe apparire un bottino. Se porti il bottino a un'addetta ai bottini, riceverai una ricompensa. Potrai trovare le addette ai bottini in tutta Reveria, sia sul campo che dentro ogni Gilda dei mestieri (pag. 20).

Se esaurisci tutti i tuoi PS in battaglia, perderai i sensi. Usa un rivitalizzante per curarti, oppure ricomincia dall'ultimo punto di salvataggio o dalla tua stanza. Esaurire tutti i PS

#### 19 La tua stanza

Questa è la casa del tuo avatar, in cui hai svariate opzioni disponibili.

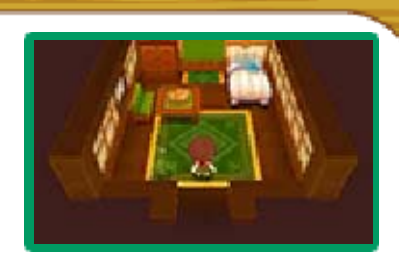

#### Menu La mia stanza

Quando sei nella tua stanza, tocca LA MIA STANZA sul touch screen per visualizzare il relativo menu. Appariranno le seguenti opzioni:

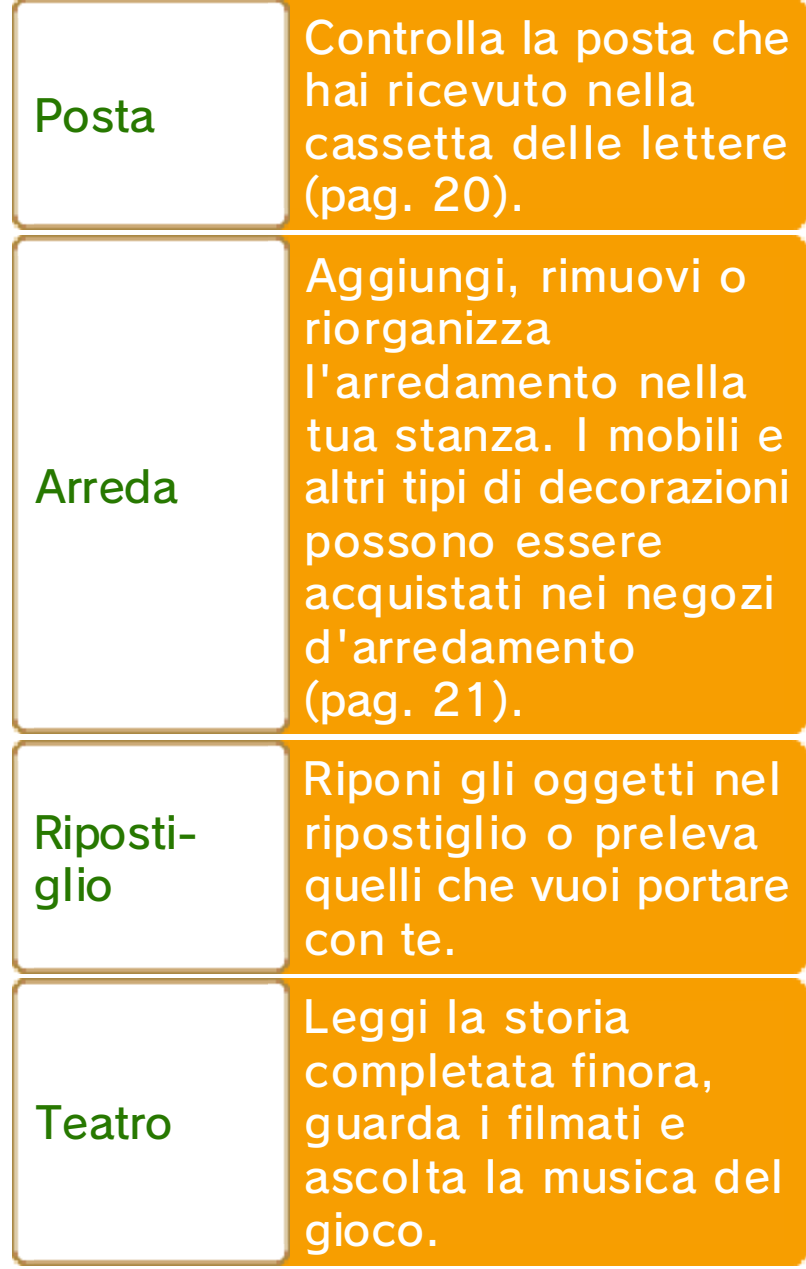

### Parlare con Franfalla

Parla con Franfalla per verificare la tua felicità e controllare quanta ne hai ottenuta.

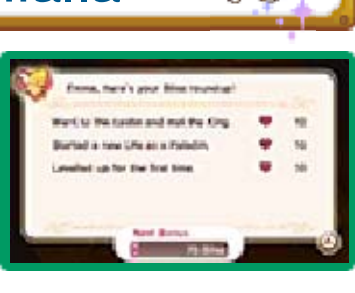

Bonus felicità

Se verifichi la tua felicità dopo averne ottenuta abbastanza, potrai scegliere uno dei tanti bonus felicità.

# Il tuo letto

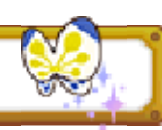

Esamina il tuo letto e avrai le seguenti opzioni:

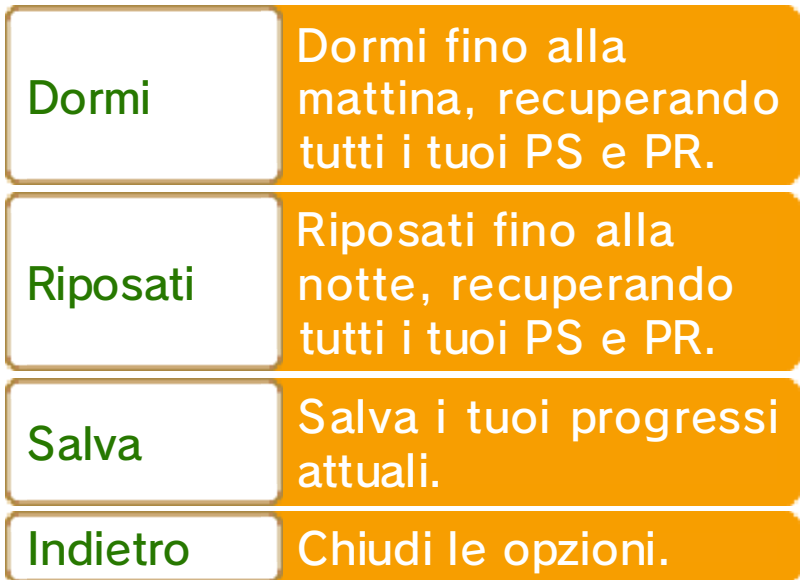

♦ L'opzione RIPOSATI non è disponibile durante la notte. Mentre avanzi nel gioco, potrai traslocare in altre proprietà di Castele, o comprare le tue case vacanze private altrove. Il menu La mia stanza nelle tue case vacanze sarà uguale a quello della tua stanza di Castele. Case vacanze e traslochi

Servizi

A Castele e nelle altre città troverai vari negozi, servizi e altre strutture, come una Gilda dei mestieri e i negozi di oggetti.

## Gilda dei mestieri

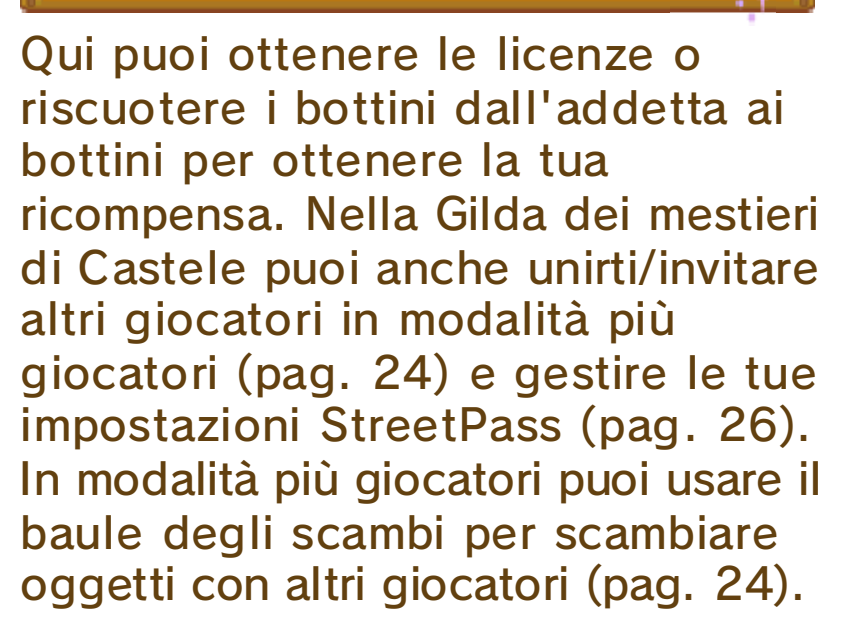

#### Addetta Link

Parla con l'addetta Link nel retro della Gilda dei mestieri di

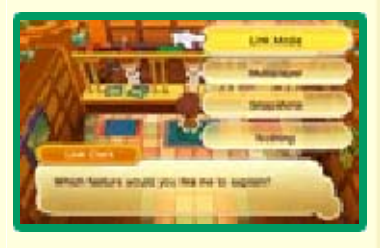

Castele per ottenere informazioni su Snapshot, sulle funzioni della modalità Link (pag. 25) e della modalità più giocatori (pag. 24).

Locanda

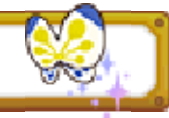

Riposati o dormi nelle locande per recuperare i tuoi PS e PR.

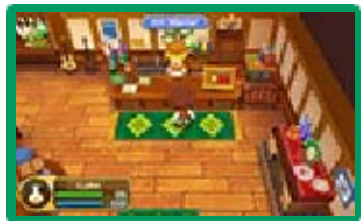

## Negozi

Compra e vendi oggetti nei negozi. Ne esistono di diverse tipologie, e ognuno vende cose diverse (pag. 21).

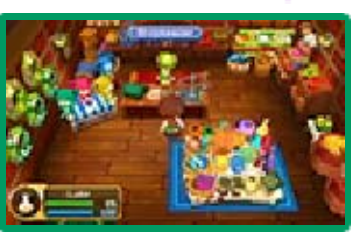

## **Creazione**

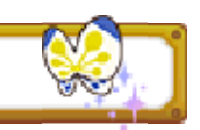

Nelle città, ci sono vari luoghi adibiti alla creazione di oggetti (pag. 22).

## Ufficio postale

Parla con l'addetto password per inserire password speciali. Se saranno corrette, otterrai oggetti rari.

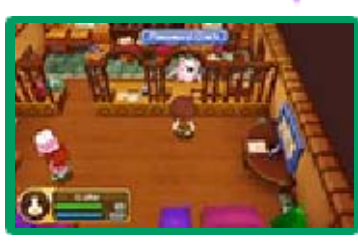

#### Posta

Controlla la tua posta per vedere le lettere che hai ricevuto. Qui

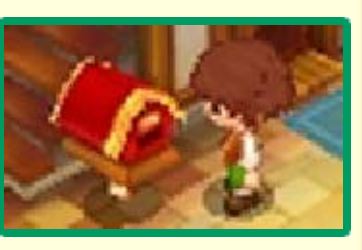

puoi anche controllare i tutorial che illustrano alcune funzioni del gioco.

## **Stalle**

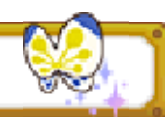

Ogni grande città ha le sue stalle. Per esempio, quelle di Castele sono a sud di Castele. Qui

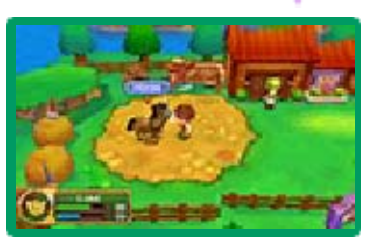

puoi richiamare il tuo destriero o noleggiarne uno dallo staff.

### Aerofficina e aerodromo

Ogni città ha anche un'aerofficina e un aerodromo. L'aerofficina di Castele è a sud di

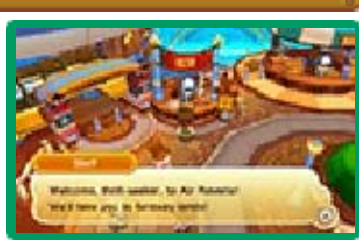

Castele, mentre l'aerodromo si trova a ovest di Castele. Usa l'aeronave per spostarti facilmente e velocemente in giro per Reveria.

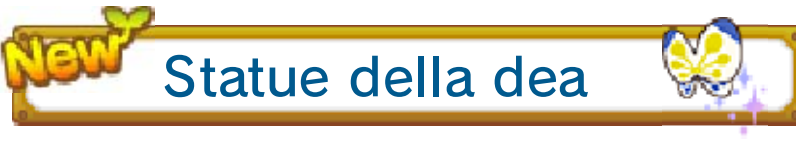

Offri un lunes (pag. 23) a qualsiasi statua della dea presente in gioco e venerala

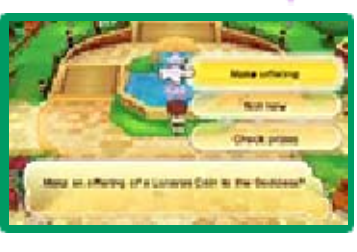

per ricevere oggetti speciali.

♦ Dovrai avanzare abbastanza nel gioco prima di poter venerare le statue della dea.

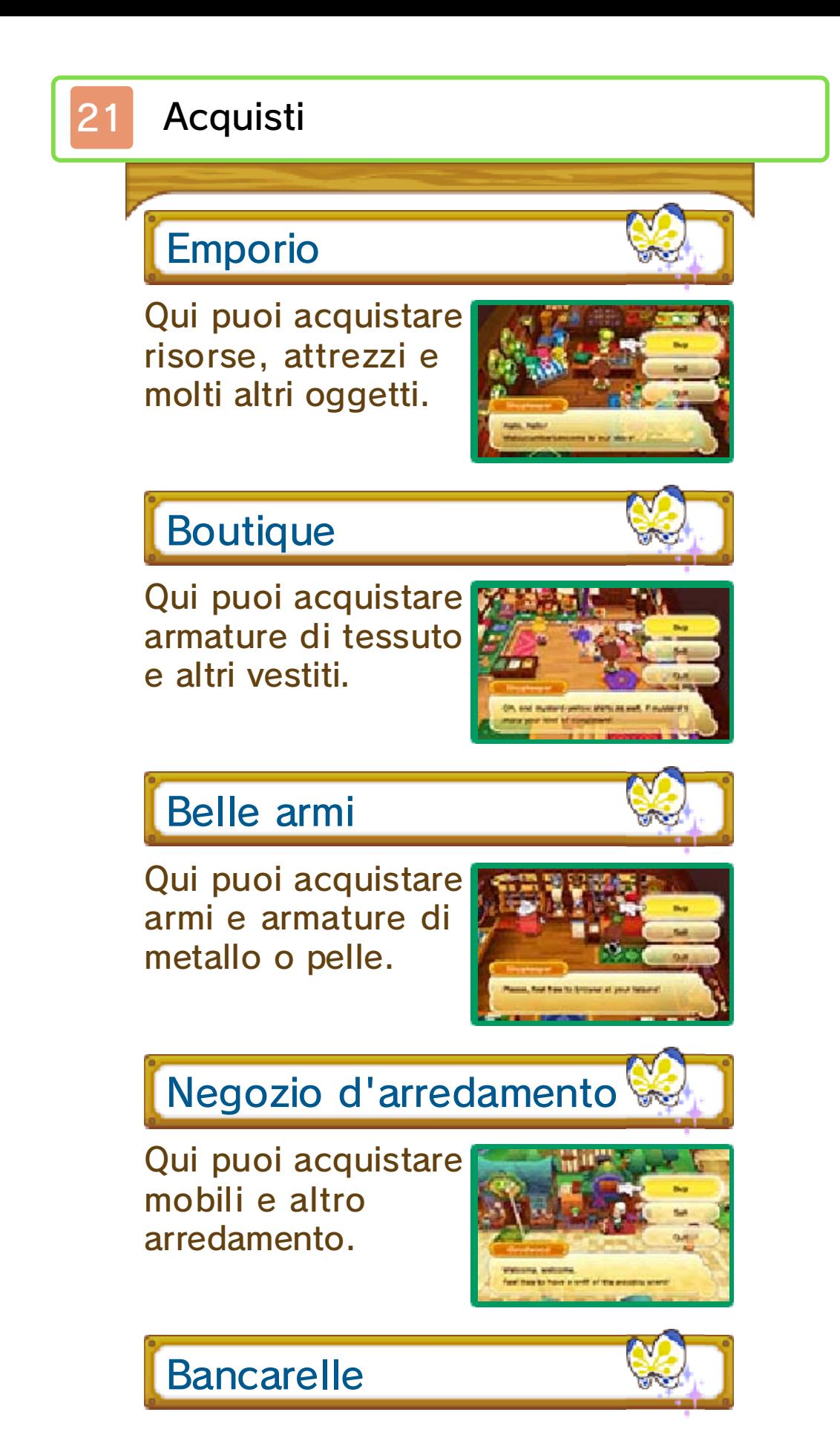

Puoi trovare bancarelle in ogni grande città di Reveria. Quelle di Castele si trovano

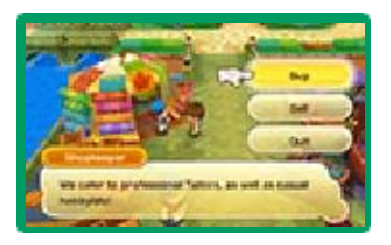

nel viale del mercato e nel quartiere degli artigiani.

Il viale del mercato è un ottimo luogo per acquistare risorse, mentre puoi trovare i materiali nel quartiere degli artigiani.

Quando acquisti o vendi un oggetto, apparirà uno schermo come quello mostrato qui sotto. Seleziona l'oggetto che vuoi comprare o vendere, stabilisci la quantità con <sup>{</sup>} e poi premi 4 per confermare. Acquistare e vendere oggetti

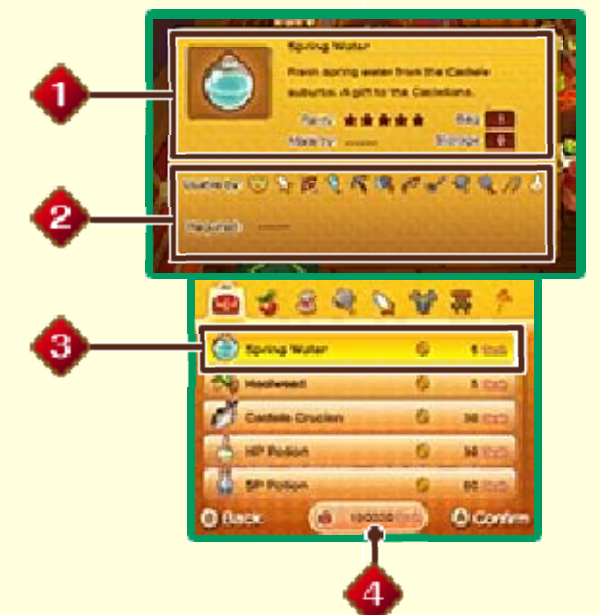

#### **Informazioni su un oggetto**

Controlla la rarità di un oggetto, la quantità di cui ne disponi, ecc.

**2** Condizioni necessarie

Alcuni oggetti possono essere usati solo in un determinato mestiere, e possono richiedere un livello, un'abilità, o un livello d'abilità specifici.

**B** Nome e valore dell'oggetto

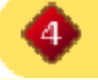

I tuoi Lyr

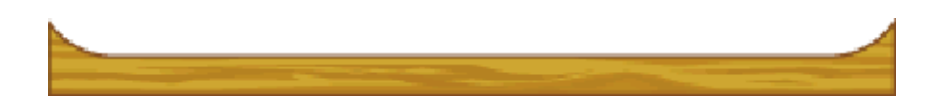

#### Edifici per la creazione

Nei vari edifici adibiti alla creazione, puoi usare i materiali che hai raccolto per creare nuovi oggetti. Per farlo, avrai bisogno di determinate abilità, formule, oggetti, materiali, e soprattutto dovrai equipaggiare l'attrezzo giusto.

# Luoghi

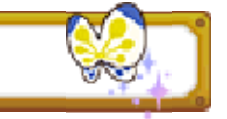

Di seguito sono elencati i luoghi di Castele in cui potrai creare oggetti.

Biblioteca reale di Castele (piazza di Castele)

Usa le abilità d'alchimia per preparare oggetti ricostituenti, bombe e altro ancora.

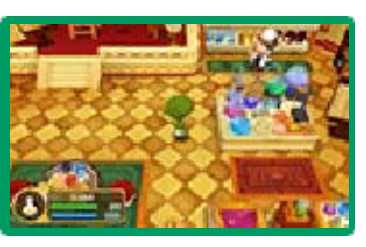

Bottega reale di Castele (quartiere degli artigiani)

Usa le abilità di forgiatura, sartoria e falegnameria per creare e forgiare vari oggetti.

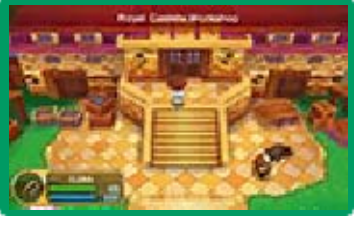

Abilità necessarie e oggetti che si possono creare

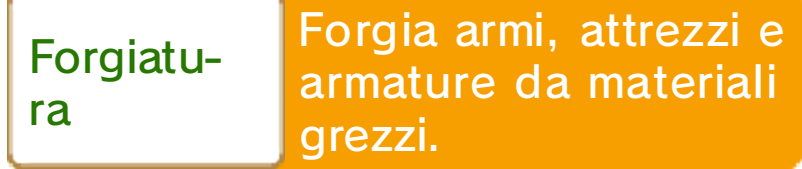

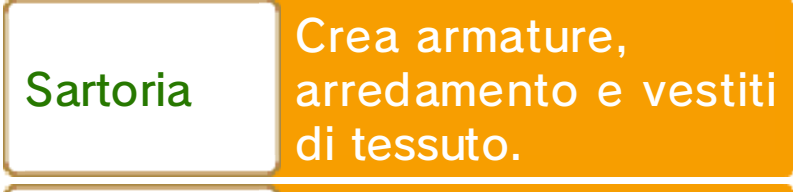

Falegnameria Crea armi, attrezzi e arredamento di legno.

Bistrot di Alfredo (viale del mercato)

Usa le abilità di cucina per preparare diversi piatti.

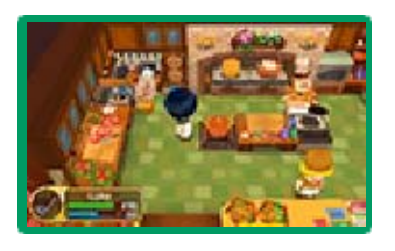

Apprenderai nuove formule quando raggiungerai nuovi ranghi nel tuo mestiere. Seleziona LICENZE dal menu principale e premi  $\circledcirc$  per controllare le formule del mestiere selezionato che già conosci. Imparare le formule

### Creare un oggetto

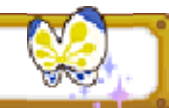

#### 1. Pronti, partenza...

I banchi da lavoro negli edifici per la creazione avranno l 'icona corrispondente al

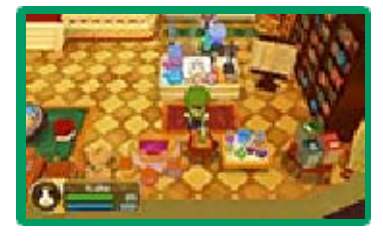

mestiere. Equipaggia l'attrezzo necessario e poi premi (A di fronte al banco da lavoro.

### 2. Crea!

Usa  $\oplus$  per spostarti nella parte del banco da lavoro in cui viene visualizzata un'icona di creazione e poi segui le istruzioni dell'icona.

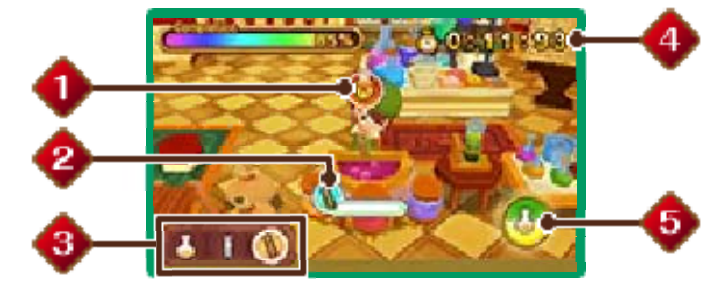

**I**cona di creazione

Di seguito sono spiegati i comandi delle diverse icone di creazione.

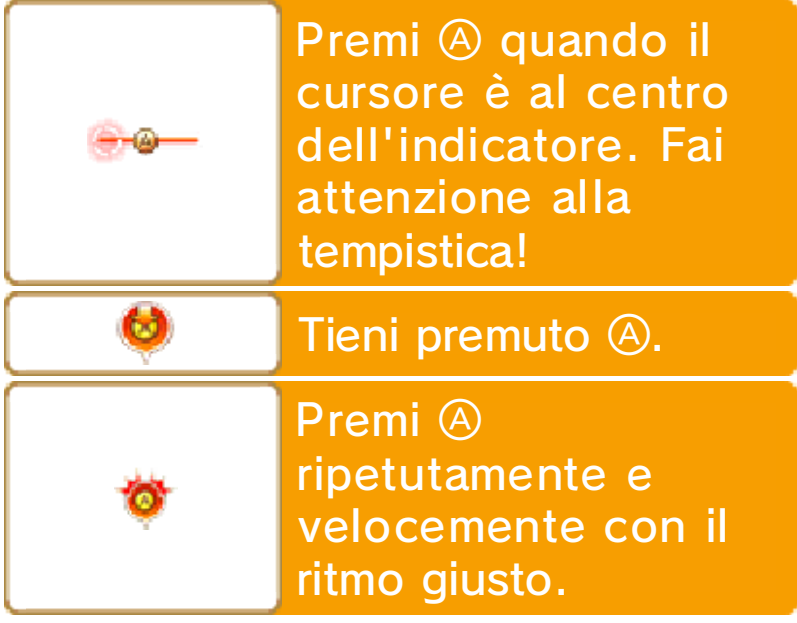

**2** Indicatore dell'icona

L'indicatore si riempirà se userai i comandi corretti. Una volta pieno, verrà visualizzata l'icona di creazione successiva.

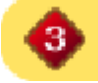

Sequenza icone di creazione

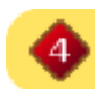

**<sup>4</sup>** Tempo rimanente

Se il tempo finisce, fallirai nella

creazione di ciò che hai selezionato.

 $\bullet$  Indicatore dell'abilità speciale

Si caricherà riempiendo gli indicatori delle icone di creazione. Migliore è la tua performance, più velocemente l 'indicatore dell'abilità speciale si caricherà. Quando è pieno, premi per usare la tua abilità speciale e completare automaticamente alcuni passi della creazione. Usa bene la tua abilità speciale e finirai in men che non si dica!

Gli oggetti che hai creato, se scambiati tramite StreetPass o la modalità più giocatori, potrebbero essere salvati da terzi. Per ulteriori informazioni, consulta la relativa sezione sulla condivisione di contenuti (pag. 2).

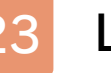

Lunes

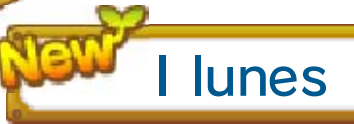

Mentre avanzi nel gioco, riceverai dei lunes da Meg e da altri personaggi. Ne esistono di due tipi:

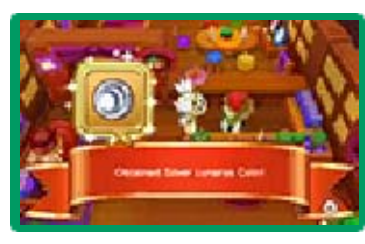

d'oro e d'argento. Queste monete ti permettono di venerare le statue della dea (pag. 20) in gioco.

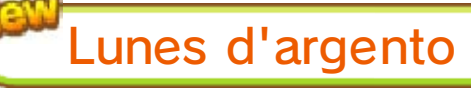

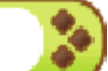

Parla con Meg e completa gli incarichi che ti darà. In cambio, riceverai dei lunes come ricompensa. Usali per venerare le statue della dea e ricevere oggetti speciali.

Lunes d'oro

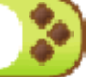

Questi sono lunes rari che riceverai completando sfide speciali e alcune delle ultime richieste di Franfalla. Puoi anche ottenerli scambiando i lunes d'argento con un certo personaggio in gioco. Queste monete possono essere utilizzate per ricevere oggetti estremamente rari e potenti.

#### Modalità più giocatori

#### Modalità più giocatori (modalità wireless) 图 / (Internet) ®

Gioca insieme a un massimo di altri due giocatori. Invitali nel tuo mondo o visita il loro, ed esplorate andando insieme all'avventura. Puoi anche scambiare oggetti con altri giocatori usando questa funzionalità. Ci sono due tipi di modalità più giocatori: la comunicazione wireless locale (modalità wireless) e la modalità più giocatori online (Internet). Gioca insieme a chi ti sta vicino usando la comunicazione wireless locale o connettiti con amici in ogni parte del mondo usando la modalità più giocatori online.

♦ Potrai accedere alla modalità più giocatori quando avrai progredito abbastanza nel gioco.

#### Materiale necessario:

- Una console Nintendo 3DS per ogni giocatore
- Una copia del software per ogni giocatore

Istruzioni per il collegamento

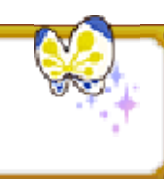

Parla con l'addetta più giocatori nella Gilda dei mestieri di Castele, seleziona WIRELESS LOCALE

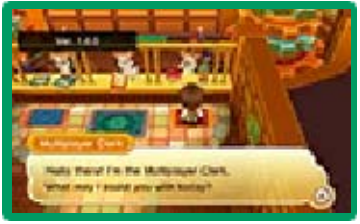

o INTERNET, conferma la tua selezione e infine seleziona VISITA o INVITA.

♦ In modalità più giocatori online puoi giocare solo con amici registrati nella tua lista di amici.

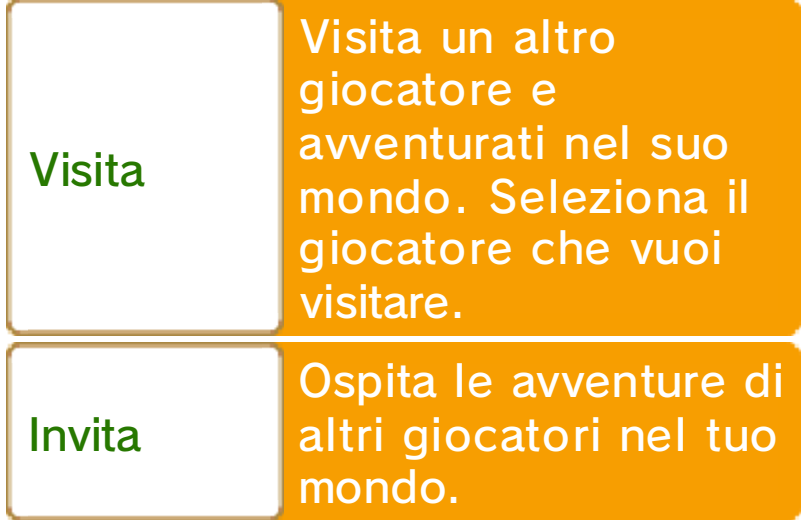

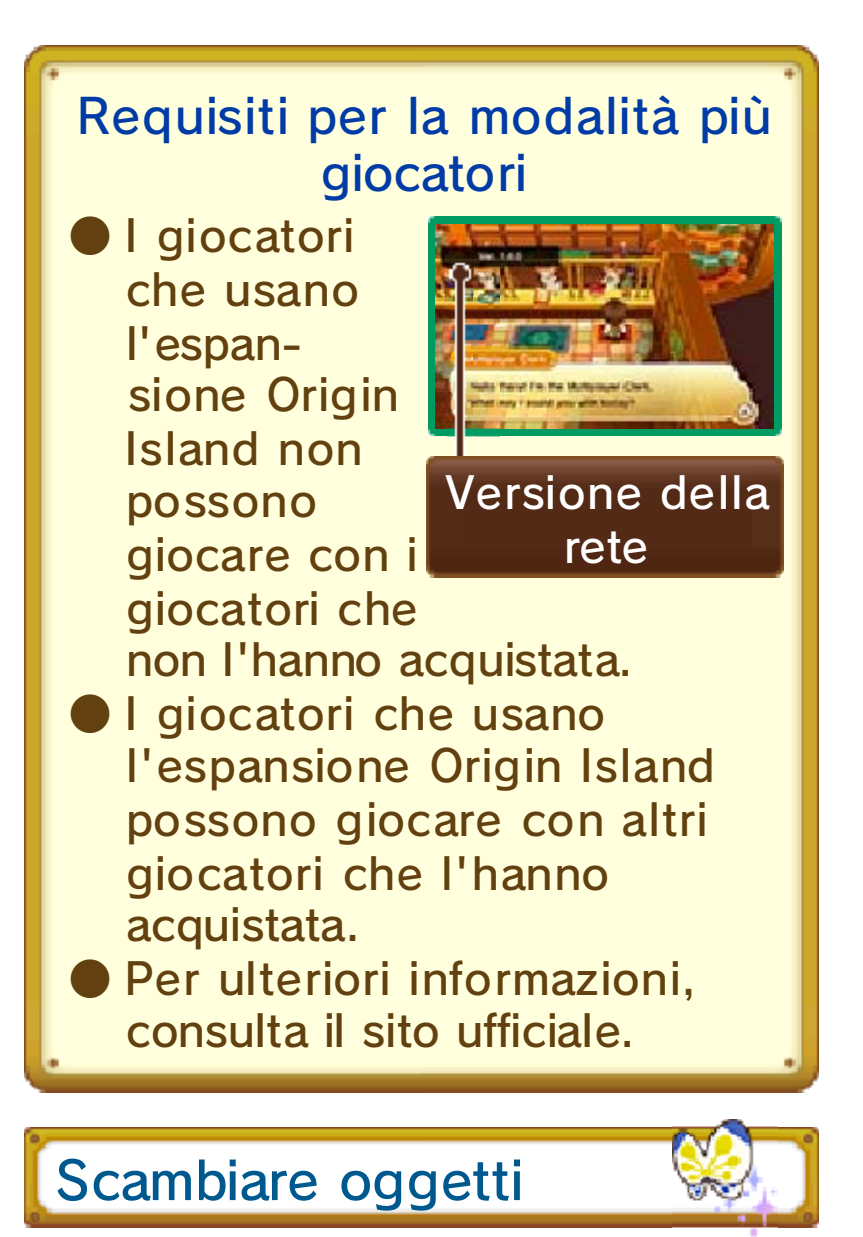

In modalità più giocatori, esamina il baule degli scambi nella Gilda dei mestieri di Castele per lasciare oggetti ad altri giocatori o raccogliere oggetti che hanno lasciato per te.
#### Parlare con gli amici

In modalità più giocatori, puoi usare la chat per comunicare con altri giocatori.

Tocca CHAT [  $\frac{1}{cn\lambda T}$ ] sullo schermo principale (pag. 8), e poi tocca i caratteri sullo schermo inferiore per inserire messaggi da inviare ad altri giocatori.

#### Impostare messaggi

Potrebbe essere comodo aggiungere frasi che usi spesso ai tuoi messaggi. Puoi impostare i tuoi messaggi selezionando OPZIONI nel menu principale e poi IMPOSTA MESSAGGI. Una volta impostato un messaggio, questo apparirà sullo schermo principale. Per inviare un messaggio, tutto ciò che devi fare è toccare sul touch screen quello desiderato.

♦ Puoi usare la chat e i messaggi solo in modalità più giocatori online.

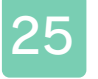

### 25 Modalità Link

## Modalità Link (Internet) 隐

La prima volta che attiverai la modalità Link la procedura sarà

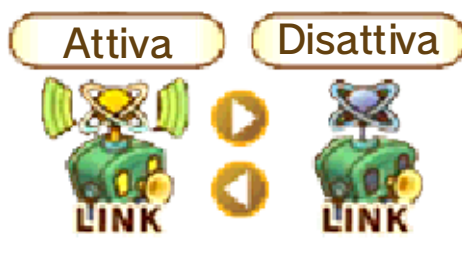

leggermente diversa. Tocca LINK

[  $\blacksquare$  ] sullo schermo principale (pag. 8) e seleziona AMICI, poi OPZIONI, quindi IMPOSTAZIONI LINK e infine ATTIVA.

Dopo aver attivato la modalità Link per la prima volta, potrai semplicemente toccare la relativa icona sullo schermo principale e selezionare ATTIVA quando richiesto.

Per disattivare la modalità Link, tocca di nuovo l'icona e seleziona AMICI, poi OPZIONI, quindi IMPOSTAZIONI LINK e infine DISATTIVA.

Anche se non stai giocando con nessuno, quando la modalità Link è attivata puoi sempre connetterti con gli amici tramite Internet, per vedere cosa stanno facendo o per inviare messaggi. Puoi anche inviare messaggi privati a singoli amici.

♦ Non puoi connetterti con altri giocatori che hanno la modalità Link disattivata.

♦ Non puoi usare la modalità Link se stai giocando in modalità più giocatori (pag. 24).

#### Batti quelle mani!

Se la situazione lo richiede, puoi selezionare APPLAUDI mentre comunichi con altri giocatori in modalità Link. Per esempio, se un amico è salito di livello e ricevi una notifica, potresti applaudire per festeggiare!

26 StreetPass

Scambiare dati dell'avatar (StreetPass) ()

Il tuo sistema scambierà automaticamente i dati dell 'avatar con altri giocatori vicini che hanno StreetPass attivata per questo software sulla loro console Nintendo 3DS.

Quando incontri un altro giocatore tramite StreetPass, il suo avatar apparirà nel tuo mondo come cittadino di Castele.

◆ Per poter comunicare usando questa funzione, tutti i giocatori devono attivare StreetPass per questo software sulla propria console Nintendo 3DS.

### Attivare StreetPass

Parla con l'addetta StreetPass nella Gilda dei mestieri di Castele e seleziona ATTIVA STREETPASS per attivare StreetPass per questo software.

Seleziona CONTROLLA PROFILI per visualizzare il tuo profilo e quello dei giocatori che hai incontrato tramite StreetPass. Qui puoi anche modificare il tuo profilo.

### Disattivare StreetPass

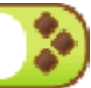

Parla con l'addetta StreetPass nella Gilda dei mestieri di Castele e seleziona DISATTIVA STREETPASS per disattivare StreetPass per questo software. In alternativa, dal menu HOME, accedi alle Impostazioni della console e seleziona GESTIONE DATI, poi GESTIONE STREETPASS. Tocca l'icona del software e scegli DISATTIVA STREETPASS.

Gli avatar che incontri tramite StreetPass appariranno nel tuo gioco come cittadini di Castele. Parla a questi avatar per rafforzare la vostra amicizia. Più a lungo parlerai con loro, più la vostra amicizia aumenterà, e magari potresti anche ricevere un regalo! I nuovi cittadini di Castele

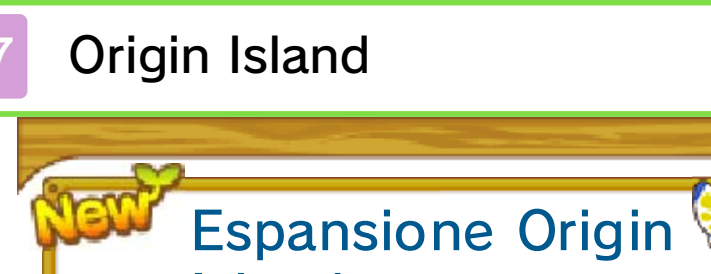

Island

L'espansione Origin Island include i seguenti nuovi contenuti:

- Una nuova isola da esplorare e nuove missioni
- Elementi aggiuntivi per personalizzare il tuo avatar
- L'opzione di modificare il tuo avatar
- Nuovi ranghi e nuove formule
- Nuovi cuccioli
- Nuove case vacanze
- Nuovo arredamento e altri oggetti aggiuntivi

Dopo aver installato l 'espansione, avrai accesso a ulteriori oggetti esclusivi da scambiare con i

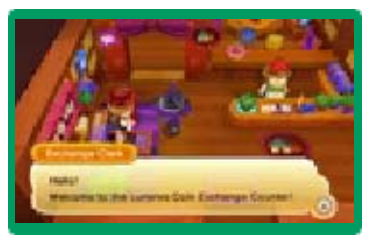

lunes che guadagnerai durante il gioco.

# Attenzione

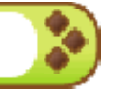

La modalità più giocatori potrà essere usata solo con altri utenti in possesso dell'espansione. Potrai incontrare altri giocatori che non l'hanno acquistata tramite StreetPass ma questi non potranno ricevere i regali esclusivi dell'espansione Origin Island.

Per poter usufruire dell'espansione

Origin Island, dovrai:

Attenzione! Seguono informazioni che potrebbero rovinare l'esperienza di gioco!

- Completare la storia principale
- Essere in grado di invitare sia Ylenia che Elyana a unirsi al tuo gruppo

Ylenia: si allea automaticamente dopo aver completato la storia principale

- Elyana: devi aver raggiunto il livello 45
- Raggiungere il livello 50
- Parlare con Ylenia nella tua stanza dopo aver completato i punti elencati qui sopra

Di seguito puoi trovare informazioni su come acquistare l'espansione.

◆È necessaria una scheda SD con almeno due blocchi liberi per poter scaricare l'espansione Origin Island.

Acquistare l'espansione Origin Island

1. Seleziona EXTRA ACQUISTABILI **[PAYABLE** CONTENT] nello schermo del titolo e

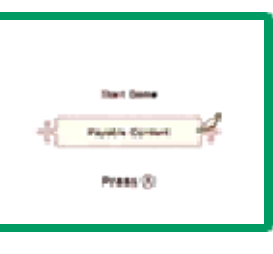

poi SÌ quando ti verrà chiesto se desideri connetterti a Internet.

2. Seleziona ESPANSIONE ORIGIN

ISLAND, e poi PROCEDI. Leggi attentamente le informazioni sull'acquisto e seleziona AVANTI.

- 3. Seleziona COMPRA.
- 4. Seleziona nuovamente COMPRA per avviare il download.
- 5. Quando il download sarà completo, avvia il gioco e seleziona INIZIA PARTITA per giocare con l'espansione Origin Island aggiuntiva.

## Informazioni sull'acquisto

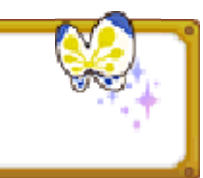

- Puoi controllare i contenuti acquistati nel riepilogo delle operazioni del Nintendo eShop.
- I contenuti acquistati non sono rimborsabili e non puoi scambiarli con altri prodotti o servizi.
- Dopo l'acquisto, i contenuti possono essere scaricati di nuovo gratuitamente.
	- ♦ In caso di sospensione o interruzione del servizio, o se cancelli il tuo account Nintendo eShop o il Nintendo Network ID, potresti non essere in grado di scaricare nuovamente questi contenuti in futuro. Per maggiori informazioni, consulta il manuale di istruzioni elettronico del Nintendo eShop.
- I contenuti verranno salvati nella scheda SD.

● I contenuti acquistati sono compatibili solo con la console Nintendo 3DS usata per scaricarli. Inserendo la scheda SD in una console diversa, i contenuti non saranno disponibili.

## Aggiungere fondi

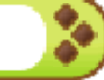

Per acquistare l'espansione Origin Island, devi disporre di fondi sufficienti nel tuo account Nintendo eShop. Se non hai abbastanza fondi, un messaggio ti avviserà che devi aggiungerne. Seleziona AGGIUNGI FONDI [ADD FUNDS] per procedere.

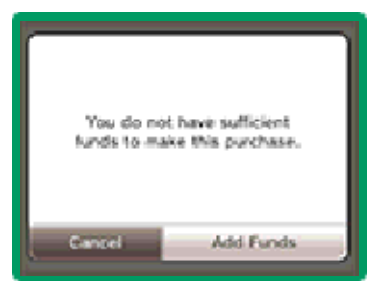

Per aggiungere fondi puoi utilizzare:

- una Nintendo eShop Card
- un codice di attivazione del Nintendo eShop
- una carta di credito
- ♦ Puoi salvare le informazioni relative alla tua carta di credito nella console. Così facendo, non dovrai inserire i dati ogni volta che desideri aggiungere fondi.
- ♦ Puoi cancellare le informazioni relative alla carta di credito in qualsiasi momento selezionando IMPOSTAZIONI/ALTRO nel Nintendo eShop.

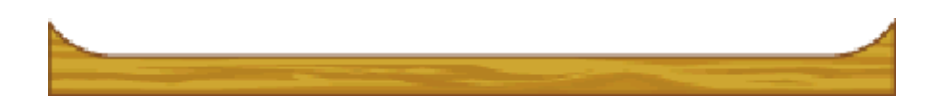

# 28 Come contattarci

Per informazioni sui prodotti, consulta il sito Nintendo all'indirizzo: www.nintendo.com

Per supporto tecnico e risoluzione dei problemi, consulta il manuale di istruzioni della console Nintendo 3DS o il sito: support.nintendo.com